# SC 8220 Contadora de Notas

Manual do utilizador

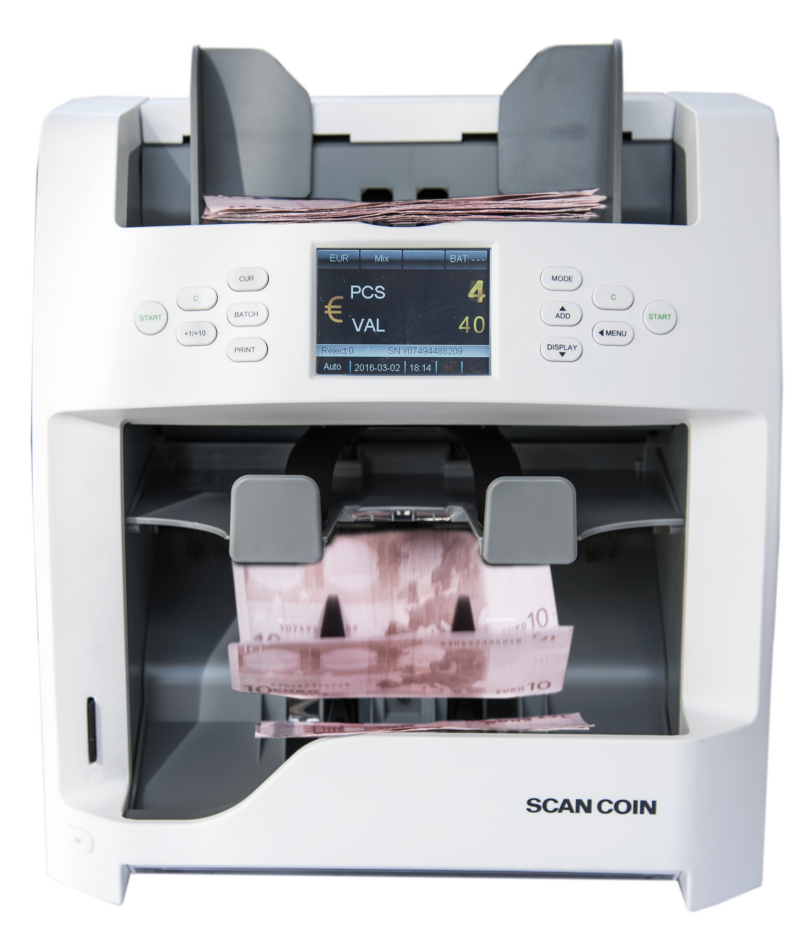

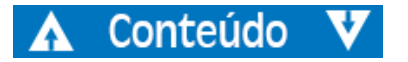

© SCAN COIN AB 2016

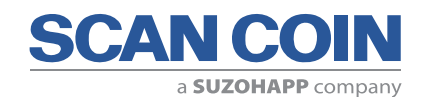

### Conteúdo

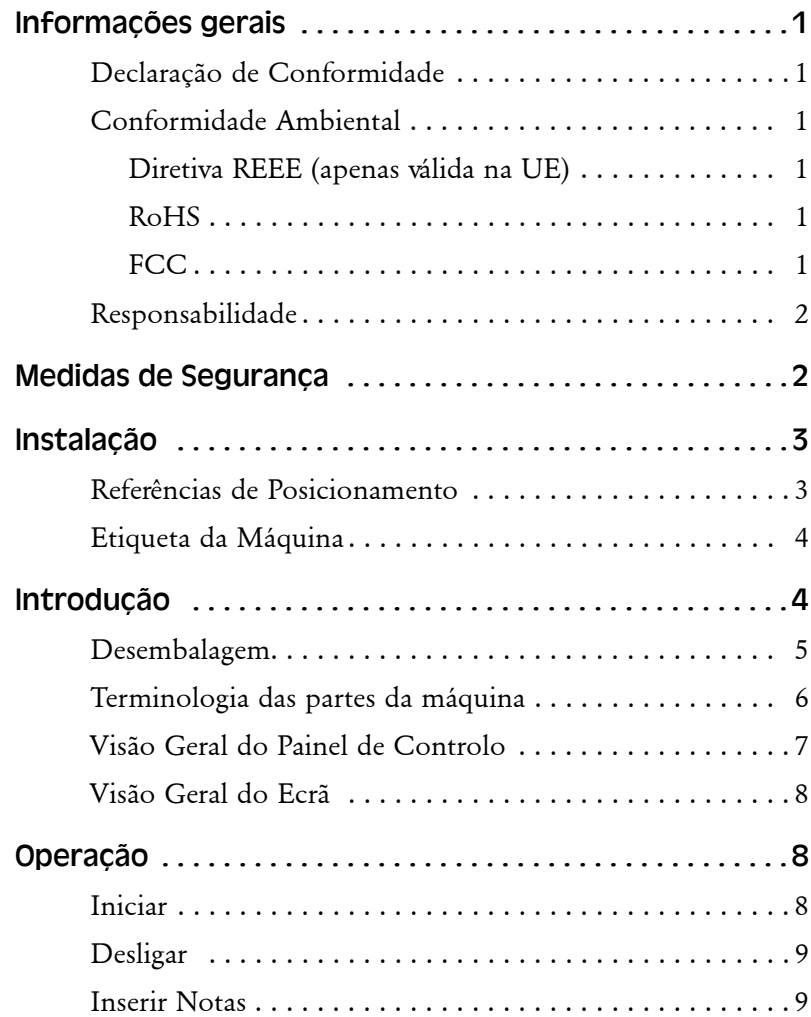

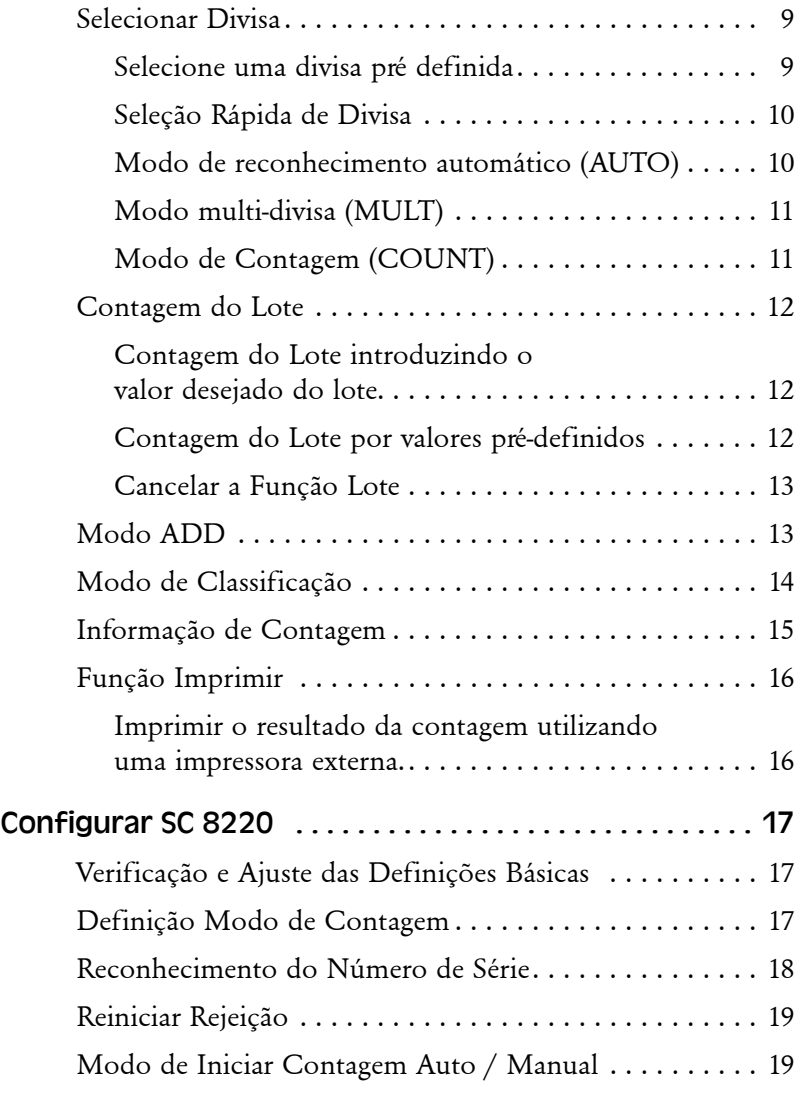

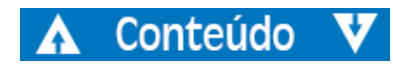

ii

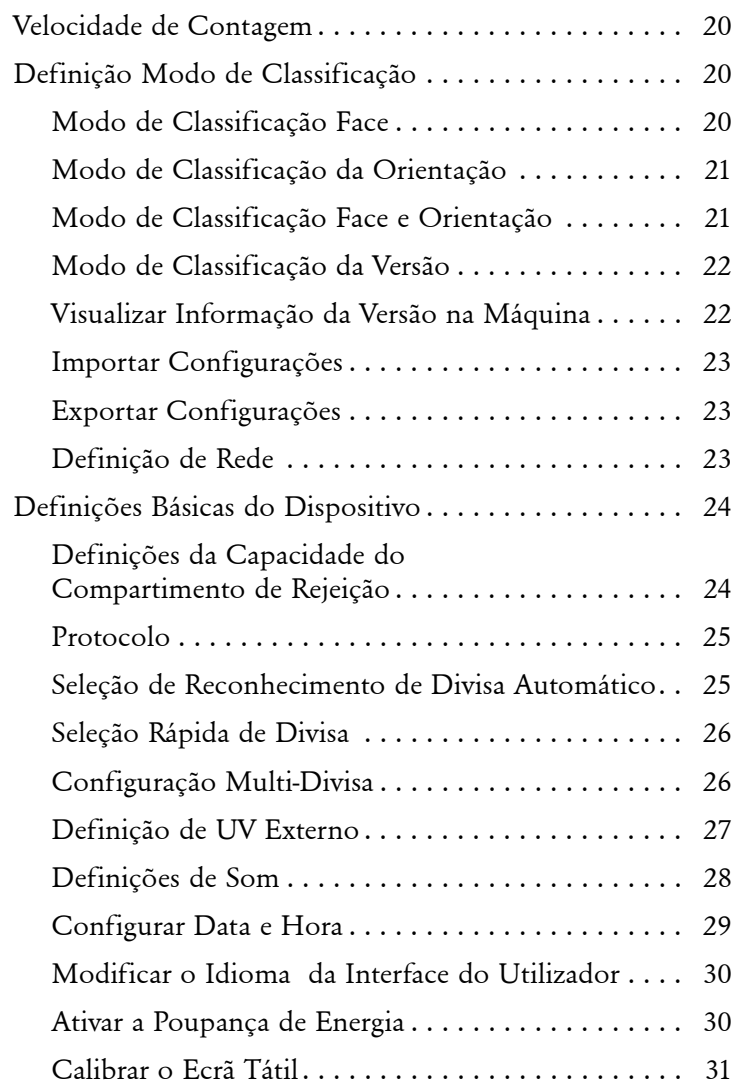

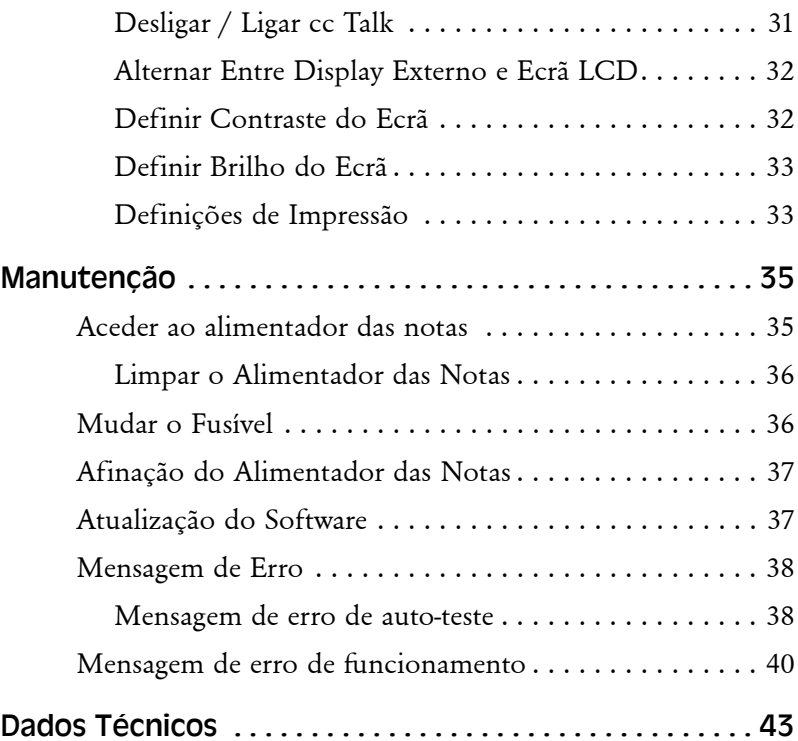

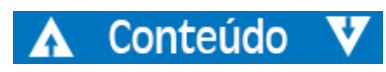

## <span id="page-3-0"></span>Informações gerais

SCAN COIN AB reserva-se o direito de rever e melhorar os seus produtos como melhor entender. Esta publicação descreve este produto no momento da publicação e não deverá refletir o produto em termos futuros.

Esta publicação, ou partes da mesma, não podem ser reproduzidas sob qualquer forma que não a para utilização pessoal do comprador do produto sem expressa permissão por parte da SCAN COIN AB, Suécia.

#### <span id="page-3-1"></span>Declaração de Conformidade

Nós, SCAN COIN AB, Malmö, Suécia, declaramos sob a nossa exclusiva responsabilidade, que o produto deste manual se encontra em conformidade com os seguintes modelos e/ou outros documentos normativos:

- EN 55022:2010+AC:2011
- EN 55024:2010+A1:2015
- EN 61000-3-2:2014
- EN 61000-3-3:2013
- EN 609501:2006+A11:2009+A1:2010+A12:2011+A2:2013

de acordo com as provisões de :

- Diretiva LVD 2014/35/UE
- Diretiva EMC 2014/30/UE

#### <span id="page-3-2"></span>Conformidade Ambiental

#### **Nota!**

Se o equipamento contiver pilhas ou baterias, elimine as mesmas separadamente de acordo com os requisitos locais.

#### <span id="page-3-3"></span>Diretiva REEE (apenas válida na UE)

Diretiva 2002/96/CE relativa aos Resíduos de Equipamentos Elétricos e Eletrónicos

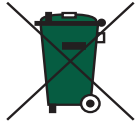

O equipamento marcado com este símbolo deve ser tratado em separado de acordo com qualquer legislação local que implique tratamento adequado, recuperação e reciclagem de equipamento elétrico e eletrónico.

#### <span id="page-3-4"></span>RoHS

RoHS (RSP) Restrição de Substâncias Perigosas Diretiva RoHS (EU) 2015/863.

Contacte o seu representante da SCAN COIN para informação mais detalhada.

#### <span id="page-3-5"></span>FCC

Comissão Federal de Comunicações

• FCC Parte 15 Subparte B, Classe B.

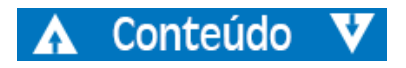

#### <span id="page-4-0"></span>Responsabilidade

O fornecedor do equipamento não se responsabiliza por lesões ou danos do pessoal ou do equipamento, caso o equipamento seja alterado de qualquer forma numa maneira que não a pretendida no momento de entrega.

Se as condições para utilização do equipamento forem modificadas, o fornecedor deverá ser contactado ou a declaração de conformidade é anulada.

#### <span id="page-4-1"></span>Medidas de Segurança

Este manual contém informação sobre perigos, a qual **deve** ser lida por todos os utilizadores. Esta informação sobre perigos é apresentada como um aviso, tal como segue:

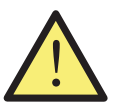

#### **AVISO! Risco de lesão pessoal**

Os avisos indicam um perigo potencial para a saúde e segurança dos utilizadores. Estes indicam claramente a natureza do perigo e como evitar o mesmo. Os símbolos de aviso aparecem nos seus pontos de aplicação neste manual.

#### Atenção!

Alertas indicam um perigo para a máquina, mas não um perigo para o pessoal. Estes indicam claramente como evitar o perigo. Estes alertas aparecem nos seus pontos de aplicação neste manual.

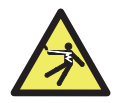

#### **AVISO! Risco de choque elétrico**

Tensões letais existem na máquina quando esta se encontra ligada à fonte de alimentação. Certifique-se que desliga o cabo elétrico antes de limpar ou de realizar a assistência à máquina.

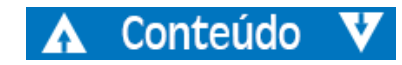

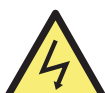

#### **AVISO! Risco de choque elétrico**

#### A máquina é de construção metálica e deve, por conseguinte, ter sempre fonte de ligação à terra. Certifique-se que tanto a tomada da ligação de abastecimento de energia e a fonte de energia têm ligação à terra. Este é um requisito para este tipo de equipamento e o facto de não se aderir e cumprir com o mesmo, significa infração das normas nacionais e internacionais da Saúde e Segurança no local de trabalho.

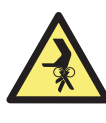

#### **AVISO!**

#### **Risco de interferência**

Esta máquina contém peças movíveis e arestas afiadas. Tenha sempre cuidado. Não toque nos componentes existentes dentro da máquina enquanto a mesma se encontra em funcionamento.

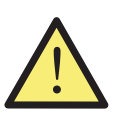

#### **AVISO!**

#### **Risco de entrelaçamento**

Mantenha mangas compridas, gravatas, lenços e cabelos compridos que possam acionar o sensor auto iniciar afastados da máquina. Se a função auto iniciar se encontra ligada, a máquina pode começar a funcionar.

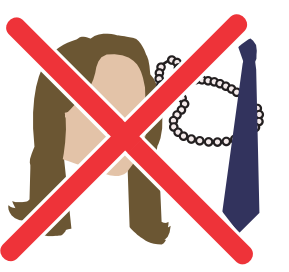

 $\mathcal{P}$ 

### <span id="page-5-0"></span>Instalação

#### **AVISO**

#### **Risco de choque elétrico**

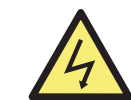

A máquina é de construção metálica e deve, por conseguinte, ter sempre fonte de ligação à terra. Certifique-se que tanto a tomada da ligação de abastecimento de energia e a fonte de energia têm ligação à terra. Este é um requisito para este tipo de equipamento e o facto de não se aderir e cumprir com o mesmo, significa infração das normas nacionais e internacionais da Saúde e Segurança no local de trabalho.

#### **AVISO Risco de inclinação** Siga as Medidas de Segurança.

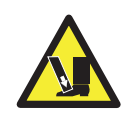

A máquina deve ser instalada por um representante autorizado da SCAN COIN.

#### **Nota!**

A máquina deve ser protegida por um fusível ou disjuntor no circuito elétrico.

#### **Favor considerar o seguinte ao instalar a máquina:**

- Temperatura de funcionamento 15-35°C
- Humidade de funcionamento 30-80% R.H.

Não coloque a máquina perto de radiadores. Certifique-se que existe algum espaço livre à volta da máquina para permitir a circulação do ar.

A tomada da corrente deverá ser instalada perto do equipamento e deverá encontrar-se facilmente acessível.

Se a tomada de ligação à máquina tiver um fusível, certifique-se que contém a classificação correta em amperes.

Utilize o cabo de alimentação fornecido numa tomada de terra apropriada.

A máquina serve exclusivamente para utilização interior, não deve ser utilizada no exterior.

Não desmonte a máquina. Se se verificar algum problema com as operações, por favor, contacte o distribuidor autorizado.

Não exponha o dispositivo a líquidos, elevado teor de humidade.

Evite operar o dispositivo em ambientes com campos magnético e eletromagnéticos fortes. Por exemplo, mantenha o dispositivo afastado de ímãs e aparelhos elétricos.

Embora esta máquina tenha sido testada e cumpra com os modelos/regulamentos nacionais e internacionais, é recomendável que nenhum equipamento que gere um nível elevado de interferência eletromagnética (EMI) ou vibração seja colocado junto à máquina.

#### <span id="page-5-1"></span>Referências de Posicionamento

Salvo indicação contrária, as posições e direções, tais como, esquerda, direita, cima, baixo, traseira, sentido do relógio e sentido contra-relógio são dadas com respeito à máquina quando esta é visualizada de frente.

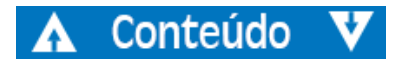

#### <span id="page-6-0"></span>Etiqueta da Máquina

A etiqueta abaixo é um exemplo da informação disponível da máquina.

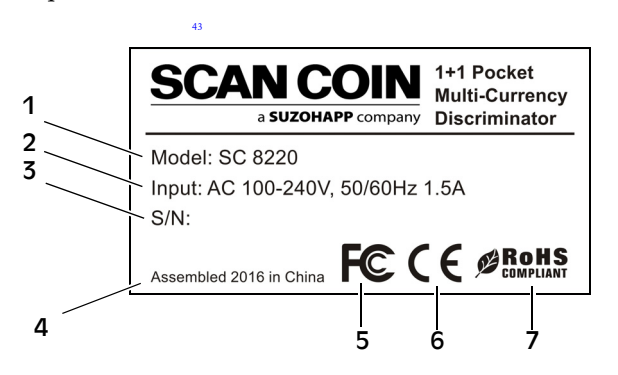

- 1 Tipo de máquina
- 2 Tensão de alimentação/Frequência/Consumo Atual
- 3 N.o de Série
- 4 Ano e local de fabrico
- 5 Símbolo FC\*
- 6 Símbolo CE
- 7 RoHS\*
- \* Ver ["Conformidade Ambiental" na página 1](#page-3-2).

### <span id="page-6-1"></span>Introdução

A SC 8220 é uma contadora de notas de escritório compacta, leve de transportar e fácil de operar. Ao tocar nos botões do utilizador ao lado do ecrã, é possível selecionar como realizar a contagem e classificação das notas bancárias.

As notas a contar são colocadas no alimentador no topo da máquina. Conforme as notas vão sendo colocadas na máquina, estas são contadas e depois reunidas no compartimento na parte inferior frontal. As notas rejeitadas são desviadas para o compartimento de rejeição.

Antes de utilizar a máquina. Leia cuidadosamente este manual para compreender na íntegra como se manuseia a máquina de forma segura e como evitar danificar a mesma. Mantenha o manual em lugar seguro para utilização futura.

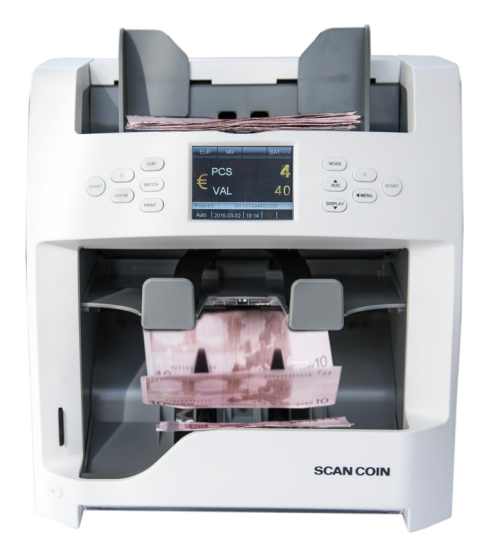

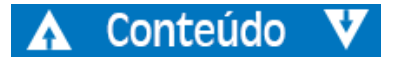

#### <span id="page-7-0"></span>Desembalagem

Favor verificar , em termos de aspeto, se a máquina se encontra em boas condições e se tem todos os acessórios disponíveis. Dentro da embalagem deverá encontrar o que segue:

SC 8220

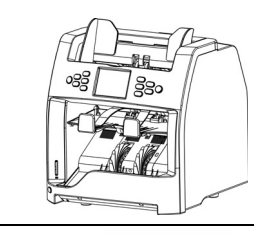

Manual rápido

Pincel de limpeza

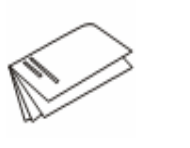

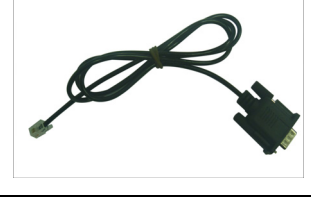

Cabo USB

Cabo de impressão

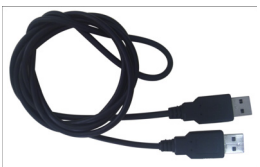

Cobertura para pó

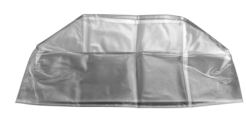

CD ROM com driver.

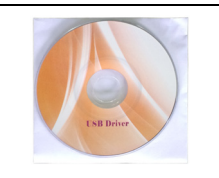

Fusível

Cabo de alimentação de energia

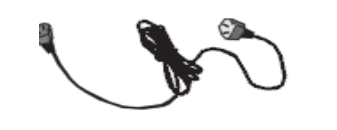

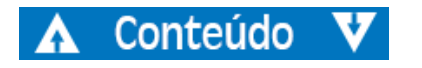

#### <span id="page-8-0"></span>Terminologia das partes da máquina

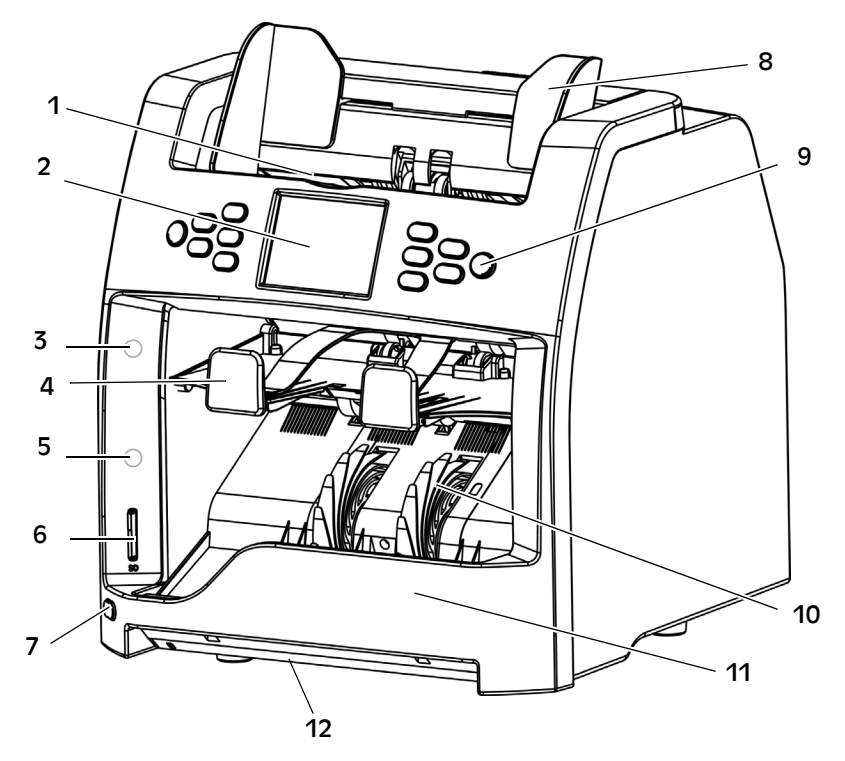

- 1 Alimentador
- 2 Ecrã 3.2 How Pol Color TFT LCD
- 3 Indicador vermelho para compartimento de rejeição
- 4 Compartimento de rejeição
- 5 Porta de rede
- 6 Ranhura do Cartão SD
- 7 Interruptor UV
- 8 Guia de notas
- 9 Painel de controlo
- 10 Roda recetora das notas
- 11 Compartimento contadas
- 12 UV externos

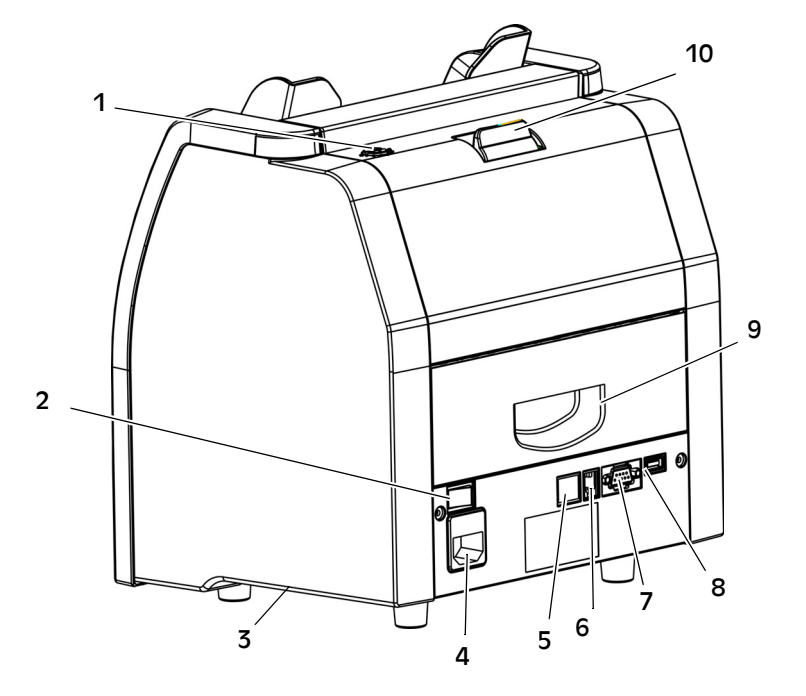

- 1 Parafuso de ajuste
- 2 Interruptor
- 3 Pega de transporte lateral
- 4 Ligação elétrica (com fusível)
- 5 Porta de rede
- 6 Porta para impressora
- 7 Porta RS232 para visor exterior
- 8 Porta USB para ligação ao PC
- 9 Porta do alimentador inferior da nota
- 10 Abrir o alimentador superior da nota

### Conteúdo

#### <span id="page-9-0"></span>Visão Geral do Painel de Controlo

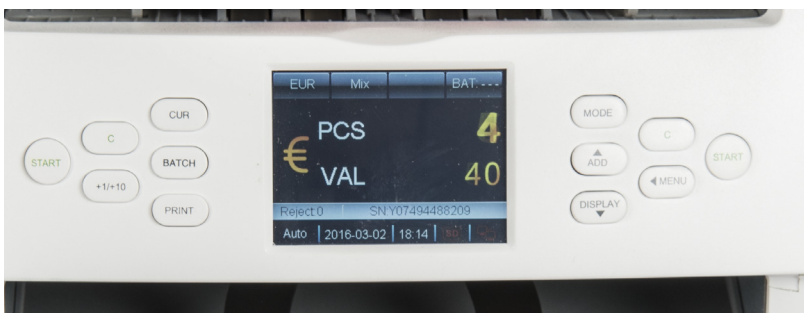

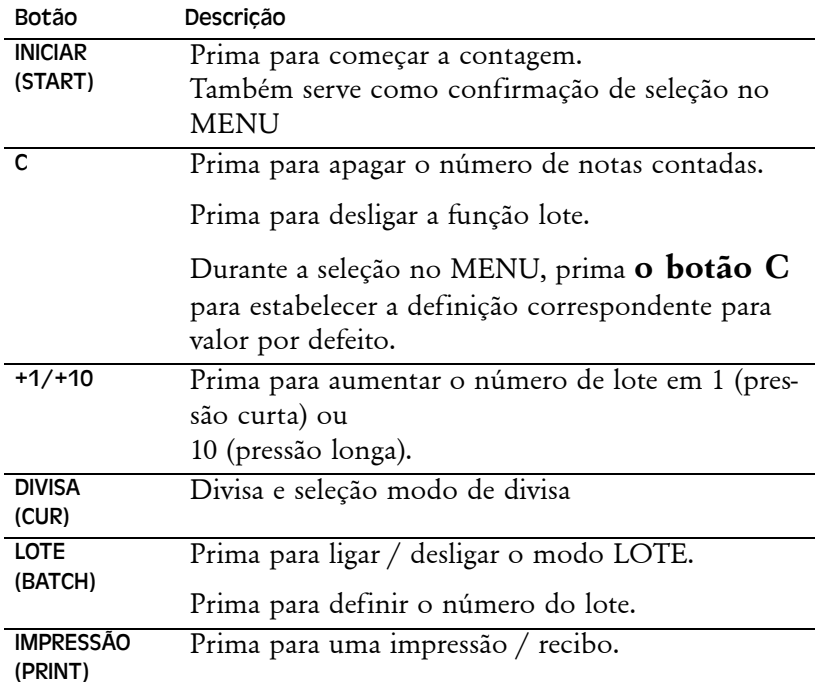

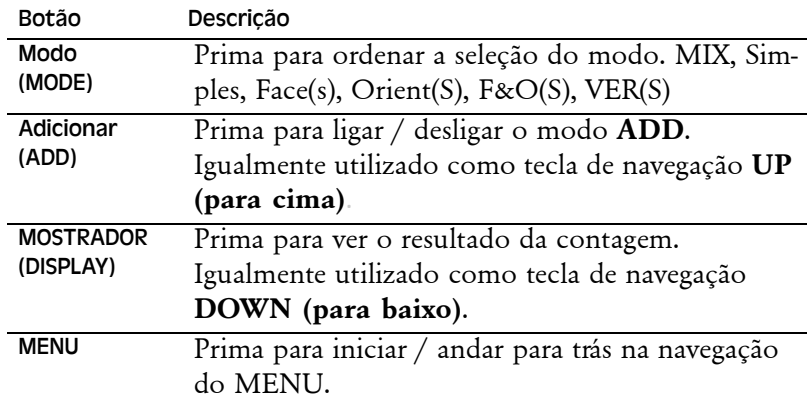

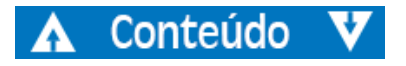

<span id="page-10-0"></span>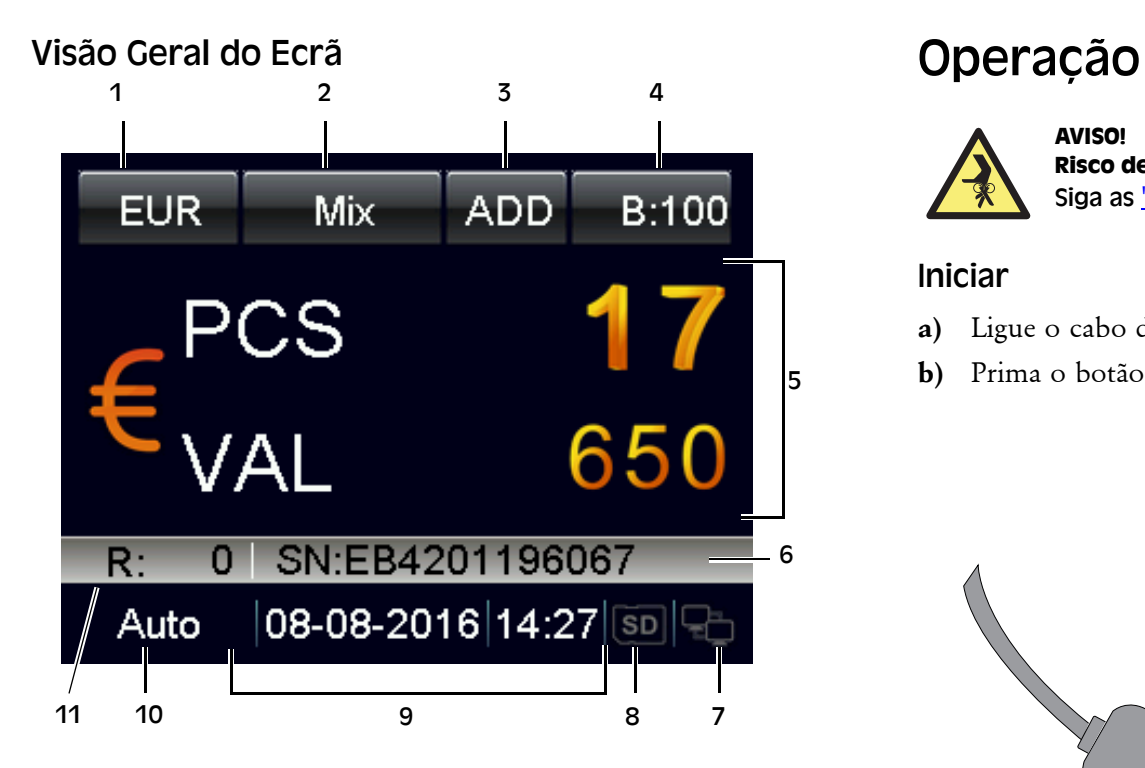

- 1 Selecção da divisa
- 2 Modo de classificação
- 3 Modo ADD
- 4 Lote
- 5 Resultado da contagem
- 6 Número de série

#### 7 Ícone rede

- 8 Ícone Cartão SD
- 9 Dia e hora
- 10 Operação auto / manual
- 11 Rejeitar quantidade

<span id="page-10-1"></span>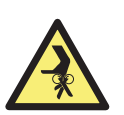

**AVISO! Risco de interferência!**  Siga as ["Medidas de Segurança" na página 2](#page-4-1)

#### <span id="page-10-2"></span>Iniciar

- **a)** Ligue o cabo de energia à máquina e a tomada de energia.
- **b)** Prima o botão Interruptor para I para ligar.

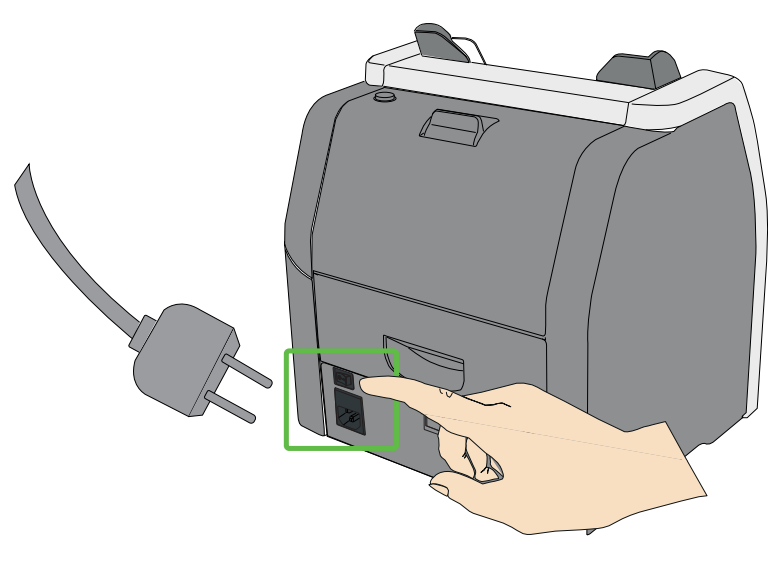

**c)** Após uma pequena inicialização e auto-teste, a máquina entra no menu principal.

#### **Nota!**

As imagens são apenas exemplos e podem ser diferentes dependendo da configuração.

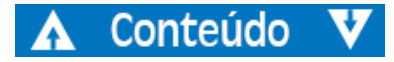

#### <span id="page-11-0"></span>Desligar

- **a)** Confirme que todos os resultados da contagem foram salvos.
- **b)** Desligue a máquina definindo o interruptor principal para off (desligado) (0).

#### <span id="page-11-1"></span>Inserir Notas

Evite contar notas húmidas, sujas ou estragadas.

- **a)** Verifique se existem substâncias estranhas misturadas com as notas, por exemplo, aparas de papel, elásticos, clipes e pó.
- **b)** Estique as dobras ou cantos das notas antes de inserir as mesmas na máquina.
- **c)** Coloque as notas no funil tal como abaixo mostrado.

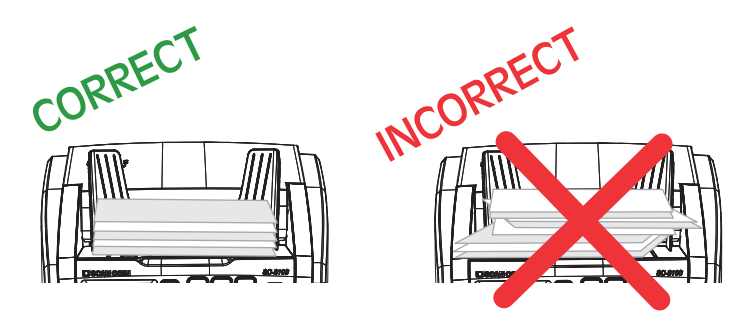

**d)** Ajuste as guias das notas de acordo com a nota mais comprida no alimentador.

#### <span id="page-11-2"></span>Selecionar Divisa

#### <span id="page-11-3"></span>Selecione uma divisa pré definida

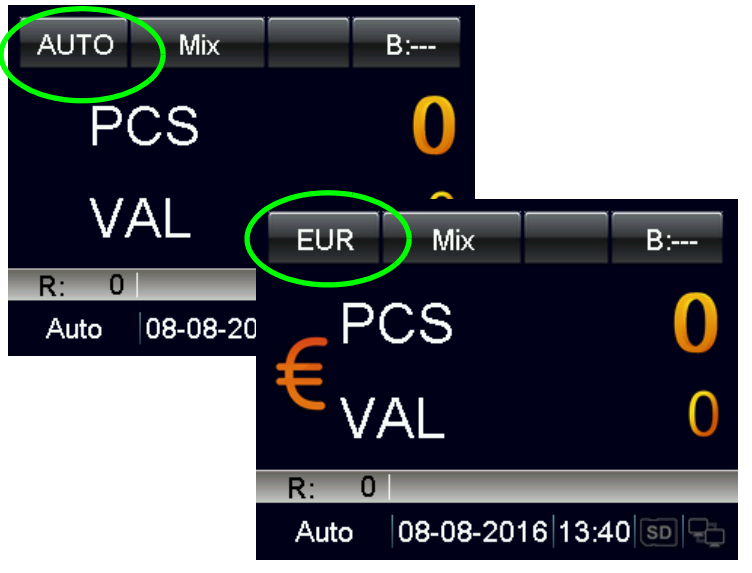

- **a)** Prima **CUR** e aparece o seguinte no ecrã:
	- **AUTO** (modo de reconhecimento automático),
	- **MULT** (modo multi-divisa),
	- **COUNT** (modo contagem), e as divisas disponíveis são apresentadas sequencialmente no canto superior esquerdo do ecrã.
- **b)** Selecione a divisa pretendida e inicie o processamento das notas.

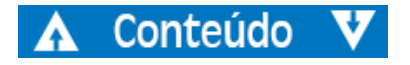

#### <span id="page-12-0"></span>Seleção Rápida de Divisa

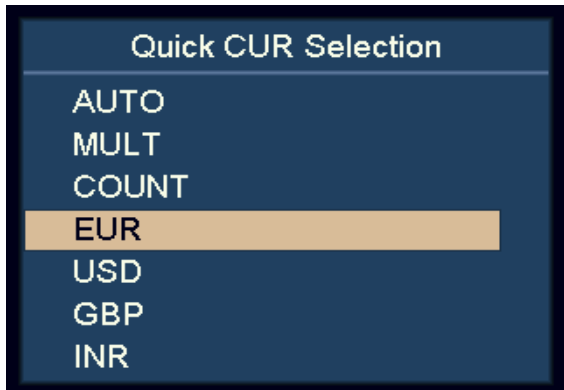

- **a)** Prima e mantenha premido **CUR**.
	- Todas as divisas disponíveis são indicadas no mostrador.
- **b)** Utilize **DISPLAY** e **ADD** para realçar a divisa pretendida.
- **c)** Prima **INICIAR** para confirmar a seleção.

#### <span id="page-12-1"></span>Modo de reconhecimento automático (AUTO)

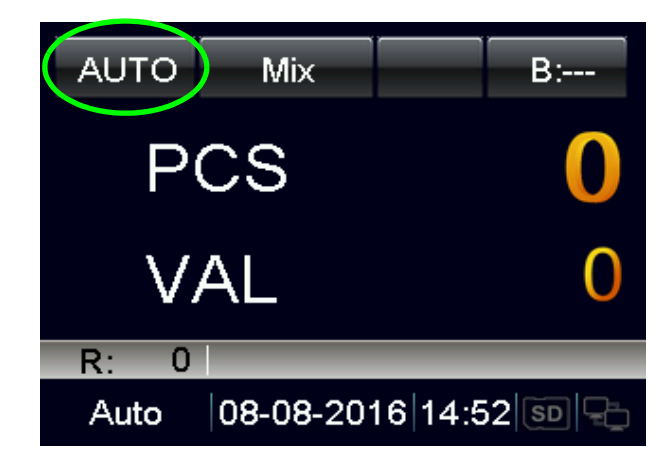

A máquina reconhece a divisa de acordo com a primeira nota, considerando que a divisa está ON (ligada) no menu de Seleção AUTO CUR.

#### **Nota!**

Para mais definições, por favor consultar "Seleção de Divisa de Reconhecimento Automático" na página 25.

#### <span id="page-13-0"></span>Modo multi-divisa (MULT)

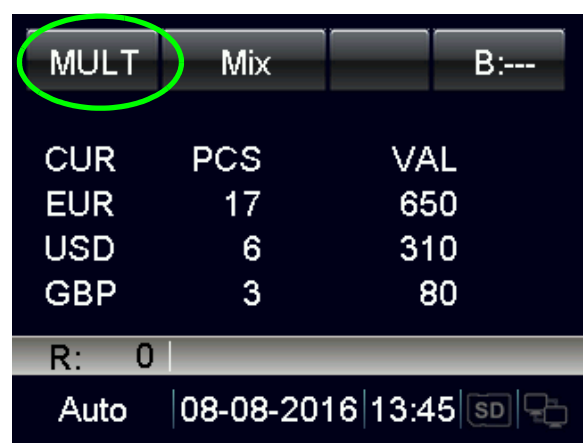

A máquina pode processar três divisas simultaneamente.

#### **Nota!**

Para mais definições, por favor consultar ["Configuração Multi-](#page-28-1)[Divisa" na página 26.](#page-28-1)

#### <span id="page-13-1"></span>Modo de Contagem (COUNT)

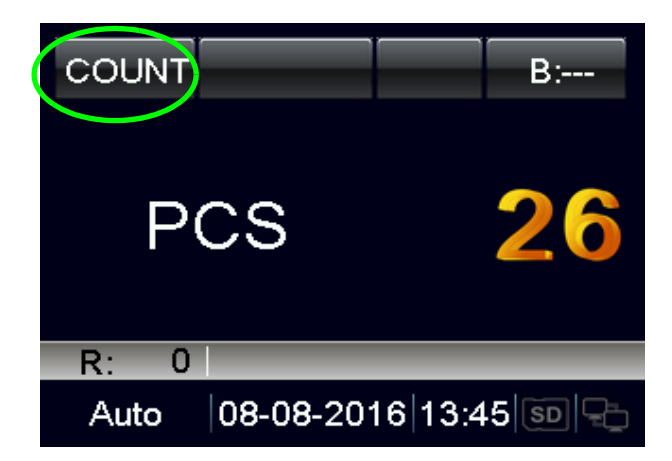

O dispositivo conta o número de peças sem limitação de divisa. O utilizador pode ligar / desligar / ajustar a definição de deteção na definição modo COUNT no MENU.

#### **Nota!**

Para mais definições, por favor consultar ["Definição Modo de](#page-19-2)  [Contagem" na página 17](#page-19-2).

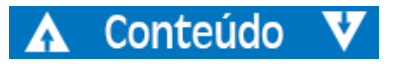

#### <span id="page-14-0"></span>Contagem do Lote

Como contar um número pré-definido de notas:

**a)** Prima **BATCH (LOTE)** ou **+1/+10** para selecionar o valor do lote de notas por peças ou por valores pré-definidos.

#### <span id="page-14-1"></span>Contagem do Lote introduzindo o valor desejado do lote

**a)** Prima **BATCH (LOTE)**.

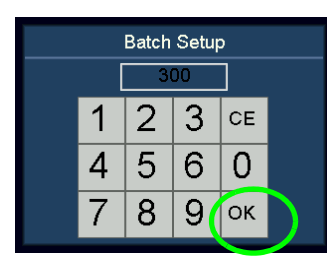

- **b)** Introduza o valor do lote desejado utilizando o ecrã tátil. O valor do lote mais alto pode ser definido para 999.
- **c)** Confirme com '"OK" ou prima **START** (**INICIAR)**.

O valor do lote pré-definido é mostrado no canto superior direito do ecrã.

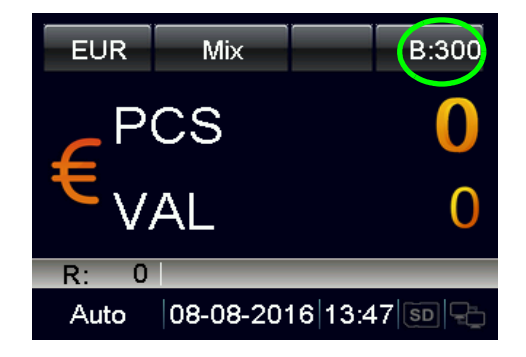

**d)** Aumente o valor do lote para 1 premindo **+1/+10**.

Prima e mantenha premido **+1/+10** para aumentar para 10.

Durante a contagem, a máquina pára assim que as notas contadas atingirem a quantidade do lote.

#### <span id="page-14-2"></span>Contagem do Lote por valores pré-definidos

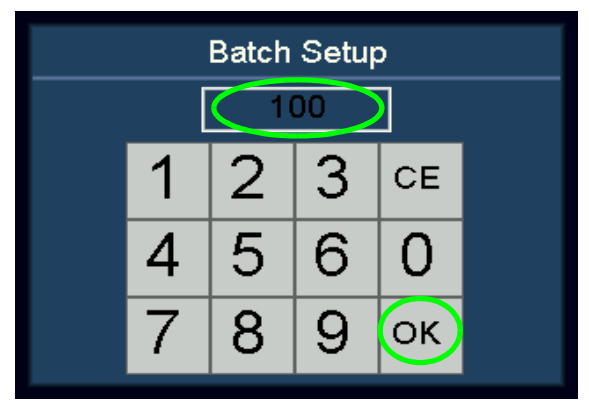

- **a)** Prima **BATCH (LOTE)**.
- **b)** Depois prima **BATCH (LOTE)** várias vezes. 100, 50, 20, 10,0 são sequencialmente apresentados no mostrador.
- **c)** Selecione o valor do lote pré-definido da divisa pretendida. Prima ,"OK" ou **START** (**INICIAR**) para confirmar o valor do lote e volte ao menu principal.

Se o utilizador não realizar nenhuma operação em 10 segundos ou alimentar as notas, a definição de lote será salva.

Durante a contagem, a máquina para assim que for alcançado o valor do lote pré-definido.

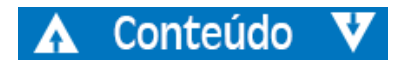

#### <span id="page-15-0"></span>Cancelar a Função Lote

- a) Quando muda para "-", o valor do lote pré-definido é desativado.
- **b)** Prima **BATCH (LOTE)** para cancelar a função lote.

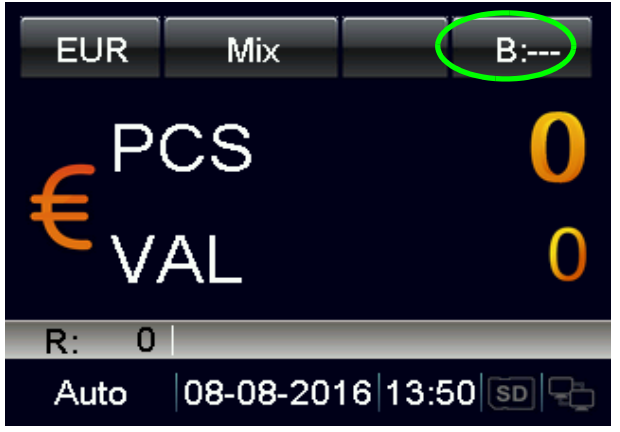

#### <span id="page-15-1"></span>Modo ADD

No modo ADD, todos os resultados de contagem são acumulados.

**a)** Prima **ADD** para alternar entre o modo ADD ligado / desligado.

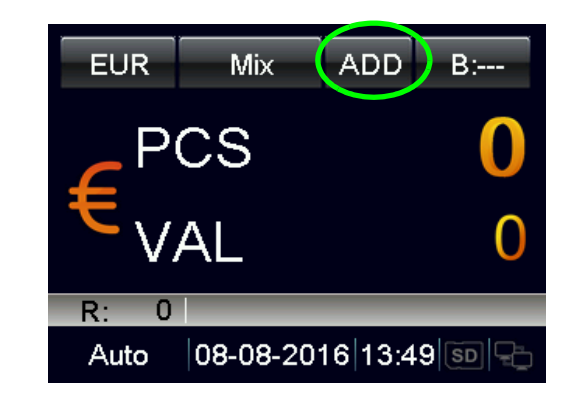

Quando o modo ADD está ligado, "ADD" aparece na linha superior do ecrã.

Quando o modo ADD está desligado, "ADD" desaparece do ecrã.

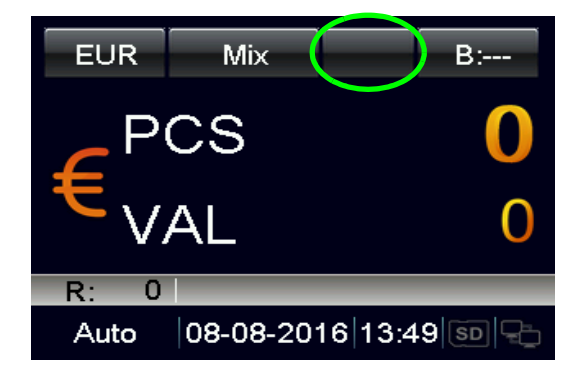

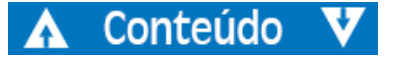

#### <span id="page-16-0"></span>Modo de Classificação

Como contar notas com funções de classificação diferentes.

**a)** Prima **MODE** (**MODO)** para selecionar o Modo de Classificação desejado.

Os Modos de Classificação selecionados são mostrados sequencialmente ao lado do código da divisa na linha superior do ecrã. Existem modos Mix, Single, Face(S), Orient(S),  $F&O(S)$ , e VER $(S)$ .

**b)** Para os modos Face(S), Orient(S), F&O(S), e VER(S), o utilizador pode mudar entre single (S) ou mix (M) rapidamente no ecrã principal premido o botão **MODE (MODO)**.

#### **Definição dos Modos de Classificação**

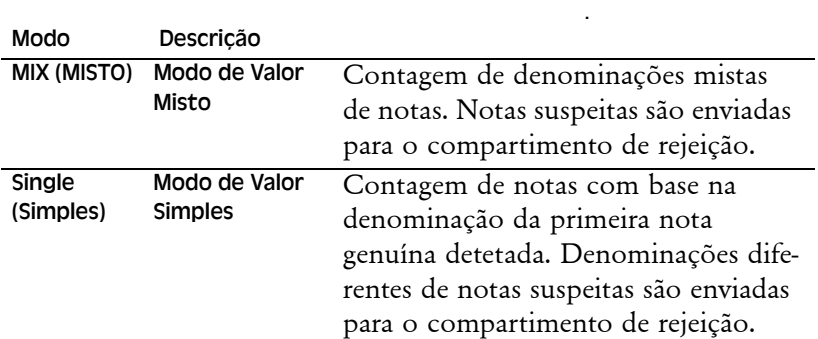

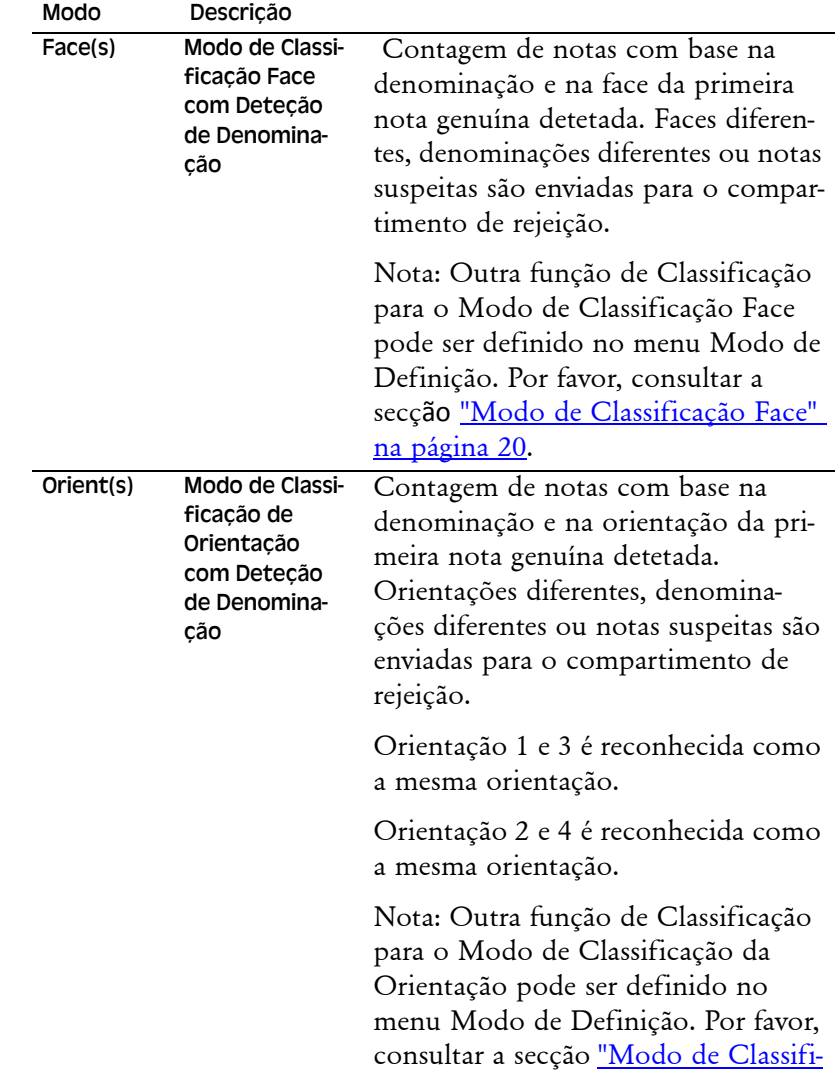

[cação da Orientação" na página 21](#page-23-0).

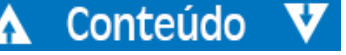

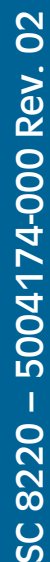

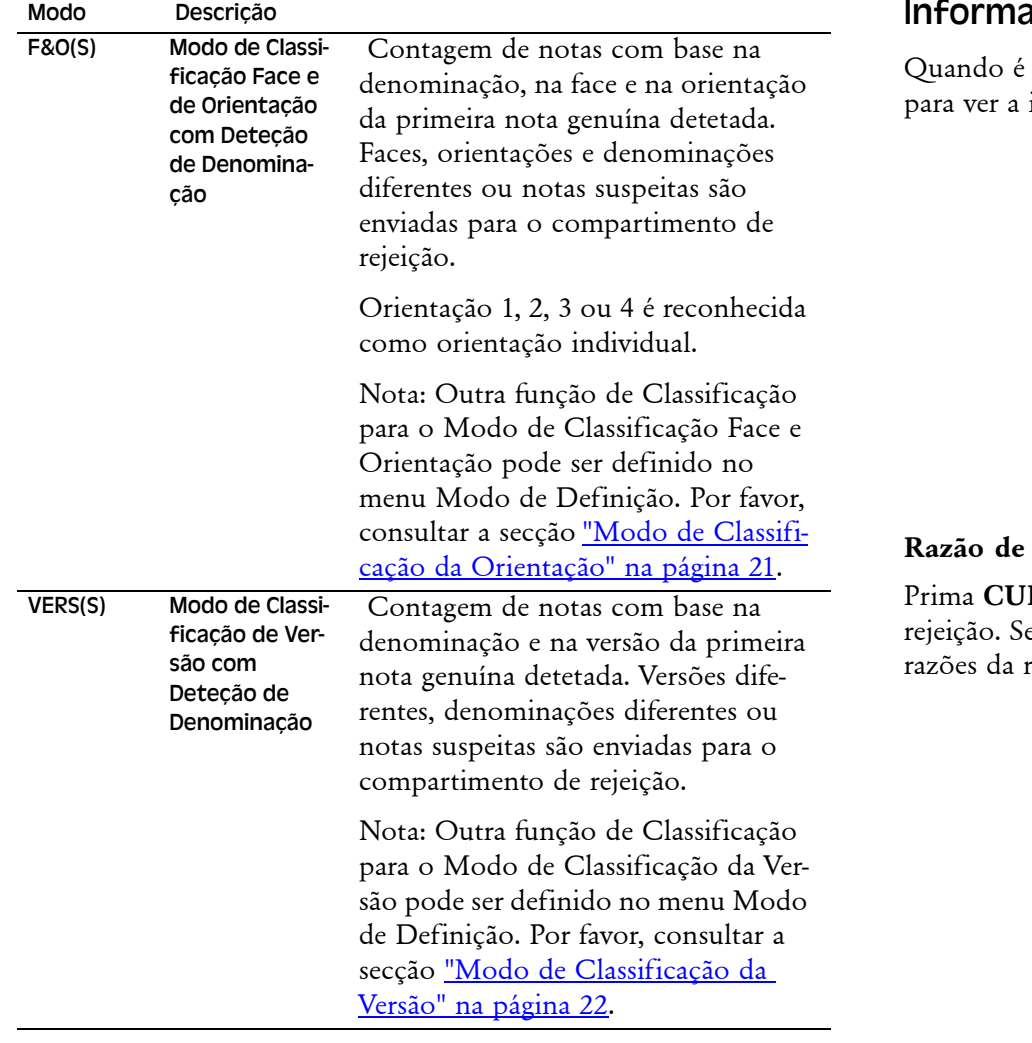

Conteúdo

#### <span id="page-17-0"></span>Informação de Contagem

realizado o processamento de notas, prima **DISPLAY** informação detalhada das notas aceites.

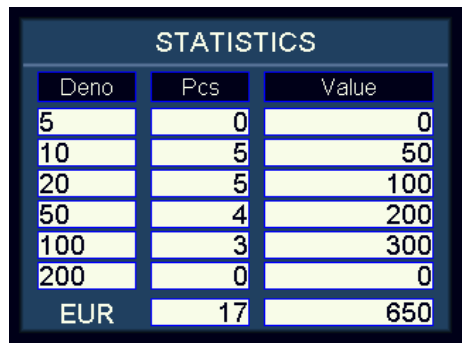

#### **Rejeição:**

**R** ou **MODE (MODO)** para visualizar a razão da e a máquina rejeita muitas notas, o utilizador pode ver as rejeição premindo **DISPLAY**.

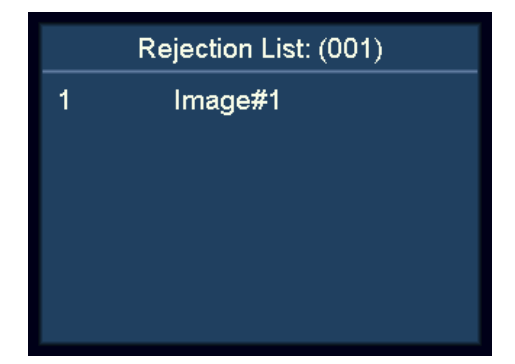

1515

#### <span id="page-18-0"></span>Função Imprimir

#### <span id="page-18-1"></span>Imprimir o resultado da contagem utilizando uma impressora externa.

- **a)** Ligue o cabo de impressão fornecido na parte de trás da máquina.
- **b)** Ligue a impressora à porta RS232 do cabo da impressora. E ligue a impressora.
- **c)** Certifique-se que a velocidade de transmissão está definida em **Print Setting (Definição da Impressora)** na **Opção Sistema**.
- **d)** Certifique-se que a largura correta do papel está definida em **Print Paper (Papel de Impressão)** na **Opção Sistema**.
- **e)** Após a contagem, prima **PRINT (IMPRIMIR)** para imprimir.

Conteúdo

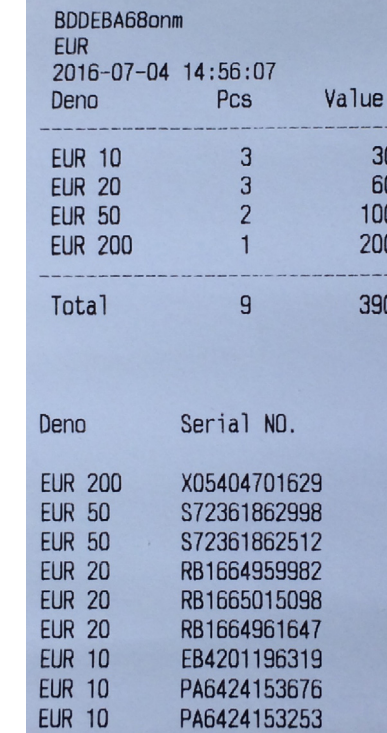

**f)** A impressão indica o título de impressão, código da divisa, data e hora da transação, quantidade de cada denominação, subtotal, quantidade total e valor total.

#### **Nota!**

Para número de série de impressão, por favor consultar a secção "Reconhecimento do Número de Série".

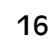

### <span id="page-19-0"></span>Configurar SC 8220

#### <span id="page-19-1"></span>Verificação e Ajuste das Definições Básicas

- **a)** Entrar no Menu do Utilizador
	- Prima **MENU** e a máquina entra no Menu Utilizador.

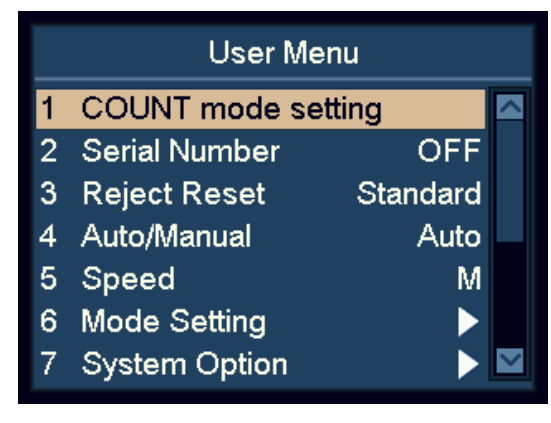

- **b)** Realce e selecione um item utilizando as teclas de navegação.
	- No Menu do Utilizador as teclas ADD e DISPLAY tornam-se em teclas de navegação.
	- Prima ADD para cima e DISPLAY para baixo.
- **c)** Prima **START** para confirmar a seleção.
- **d)** Prima **MENU** para sair do Menu Utilizador e voltar ao menu principal.

### <span id="page-19-2"></span>Definição Modo de Contagem

**a)** Realce o item "1 Config.modo CONT".

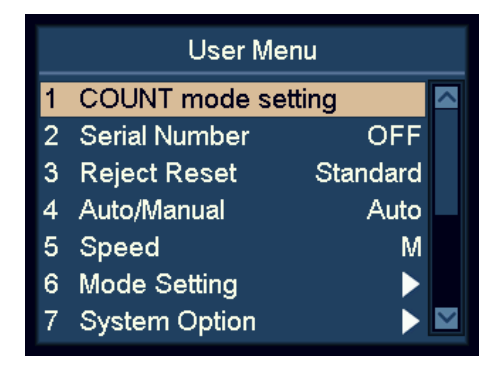

- **b)** Prima **START** para confirmar a seleção.
- **c)** Selecione o parâmetro de sensibilidade de deteção desejado utilizando as teclas de navegação, prima **START** para confirmar.

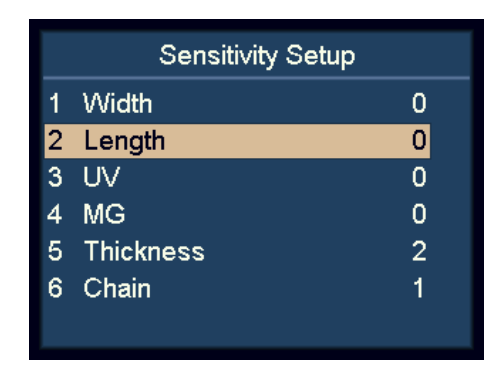

- **d)** Prima **DISPLAY** para reduzir o valor do sensor e **ADD** para aumentar o valor.
- **e)** Prima **START** para salvar as alterações.

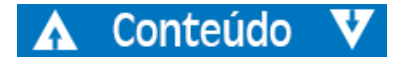

#### **Nota!**

0 significa deteção desligada.

- 8 significa o valor de sensibilidade mais elevado.
- Para discriminar as notas, por favor ajustar a partir do valor de sensibilidade mais elevado como 6 para 8.
- Definição de espessura é para sensibilidade de deteção dupla.
- Definição de cadeia serve para deteção de cadeia e recomenda-se que seja 1 que significa ativado.

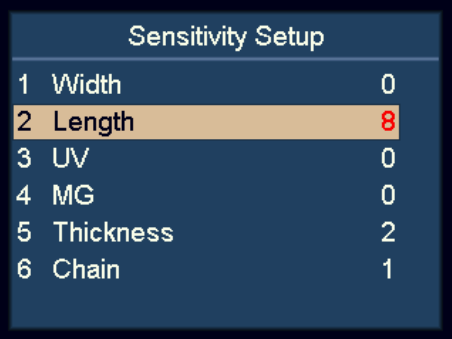

#### <span id="page-20-0"></span>Reconhecimento do Número de Série

- **a)** Realce o item "2 Número Série".
- **b)** Prima **INICIAR** para confirmar.

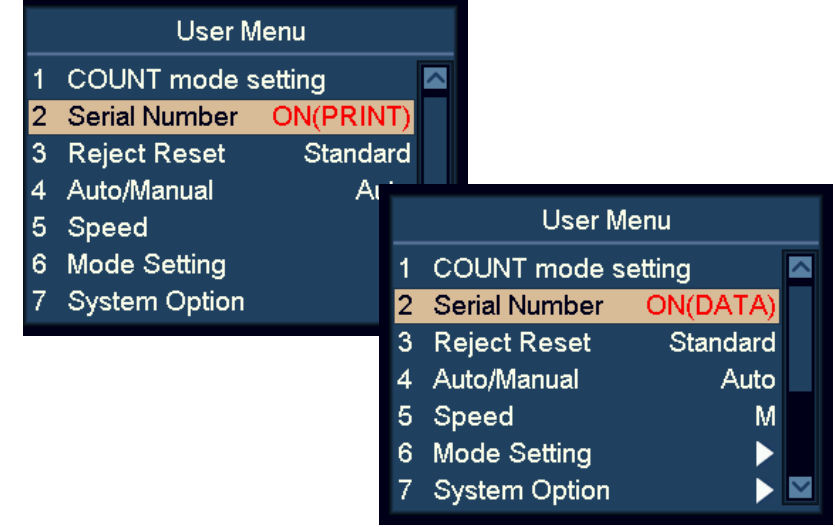

- **c)** Ative ou desative a função reconhecimento do número de série utilizando as teclas de navegação.
	- OFF número de série desativado
	- ON(DADOS) dados do número de série ativados
	- ON(IMPRIMIR) dados do número de série e impressão ativados
- **d)** Prima **START** para salvar as alterações.

#### **Nota!**

O utilizador pode alimentar notas com qualquer orientação, considerando que a divisa específica tem função de número de série suportada.

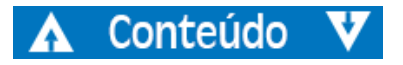

# 5004174-000 Rev. 02 SC 8220 – 5004174-000 Rev. 02  $\mathbf{I}$ **SC 8220**

#### <span id="page-21-0"></span>Reiniciar Rejeição

- **a)** Realce o item "3 Limpar Rejeitadas".
- **b)** Prima **START** para confirmar a seleção.
- **c)** Utilize as teclas de navegação para alternar entre modo **Auto** ou **Standard (Padrão)**.
- **d)** Prima **START** para salvar as alterações.

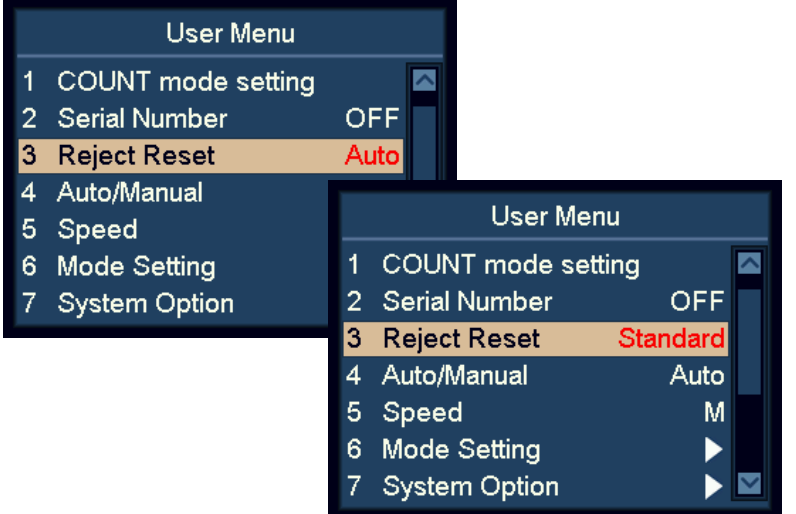

Com o modo "Auto" ativado, a máquina apaga o número de rejeitadas automaticamente, assim que as notas são removidas do compartimento de rejeição, mesmo quando a máquina ainda se encontra em contagem.

Com o modo "Padrão" (Standard) ativado, a máquina apaga o número de rejeitadas após premir **C**.

### <span id="page-21-1"></span>Modo de Iniciar Contagem Auto / Manual

- **a)** Realce o item "4 Auto / Manual".
- **b)** Prima **INICIAR** para confirmar.
- **c)** Alterne entre o Modo Iniciar Contagem Automática e Contagem Manual.
- **d)** Prima **START** para salvar as alterações.

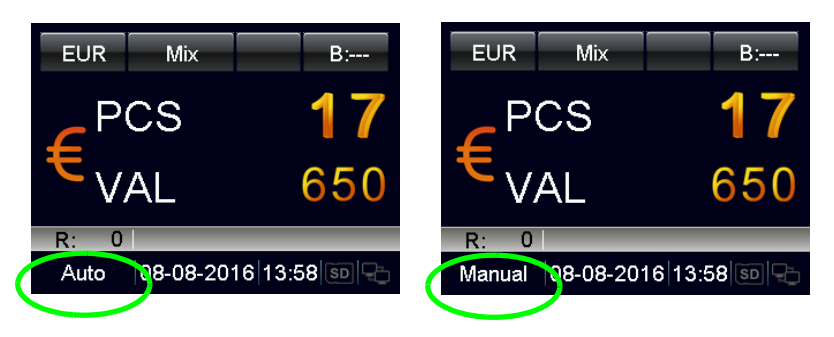

- Com o modo "Auto" ativado, a máquina inicia a contagem assim que as notas são detetadas no alimentador.
- Com o modo "Manual" ativado, a máquina inicia a contagem quando se prime **START**.

#### **Nota!**

O Modo Iniciar pode igualmente ser alterado no menu Principal mantendo premido **START**.

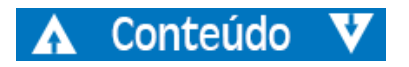

# - 5004174-000 Rev. 02 SC 8220 – 5004174-000 Rev. 02 **SC 8220**

#### <span id="page-22-0"></span>Velocidade de Contagem

- **a)** Realce o item "5 Velocidade" (Speed).
- **b)** Prima **START** para confirmar.
- **c)** Utilize as teclas de navegação para selecionar a Velocidade de Contagem.
	- **B-L**: 800 notas / minuto
	- **M**: 900 notas / minuto
	- **A-H**: 1100 notas / minuto

#### **Nota!**

No modo de deteção de contrafação, é proibida velocidade elevada.

#### <span id="page-22-1"></span>Definição Modo de Classificação

- **a)** Realce o " Configuração modo" (Mode Setting).
- **b)** Prima **START** para confirmar.

#### <span id="page-22-2"></span>Modo de Classificação Face

- **a)** Realce o item "1 Modo Face".
- **b)** Prima **START** para confirmar.
- **c)** Selecione o modo para **Classificação Face** utilizando as teclas de navegação e prima **START** para confirmar.

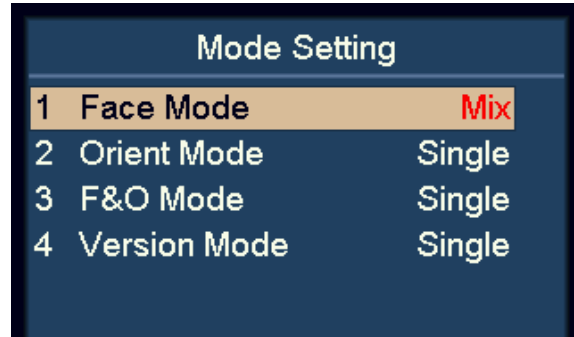

- **Face(M) Mix**: Classificação Face de Denominação Mista.
- **Face(S) Single**: Classificação Face com Deteção de Denominação

#### **Nota!**

Definição por defeito é Simples (Single).

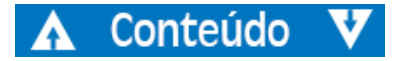

# 5004174-000 Rev. 02 SC 8220 – 5004174-000 Rev. 02  $\overline{\phantom{0}}$ **SC 8220**

#### <span id="page-23-0"></span>Modo de Classificação da Orientação

- **a)** Realce o item 2 Modo Orientação".
- **b)** Prima **START** para confirmar.
- **c)** Selecione o modo para Classificação da Orientação utilizando as teclas de navegação e prima **START** para confirmar.

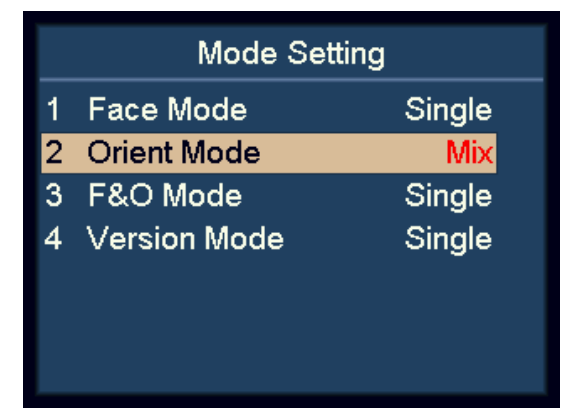

- **Orient(M) Mix**: Classificação da Orientação de Denominação Mista.
- **Orient(S) Single**: Classificação da Orientação com Deteção de Denominação

#### **Nota!**

Definição por defeito é Simples (Single).

#### <span id="page-23-1"></span>Modo de Classificação Face e Orientação

- **a)** Realce o item "3 Modo F&O".
- **b)** Prima **START** para confirmar.

Selecione o modo para Classificação Face e Orientação utilizando as teclas de navegação e prima **START** para confirmar.

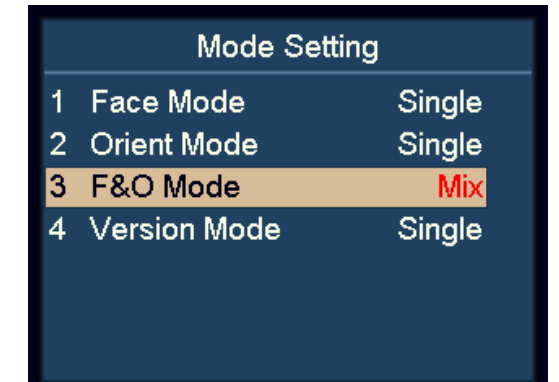

- **F&O(M) Mix**: Classificação Face e Classificação da Orientação de Denominação Mista.
- **F&O(S) Single**: Classificação Face e Classificação da Orientação com Deteção de Denominação.

#### **Nota!**

Definição por defeito é Simples (Single).

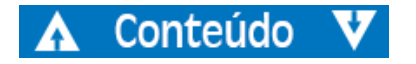

# 5004174-000 Rev. 02 SC 8220 – 5004174-000 Rev. 02  $\mathbf{I}$ 8220 ပ္တ

#### <span id="page-24-0"></span>Modo de Classificação da Versão

- **a)** Realce o item "4 Modo Versão".
- **b)** Prima **START** para confirmar.
- **c)** Selecione o modo para Classificação da Versão utilizando as teclas de navegação e prima **START** para confirmar.

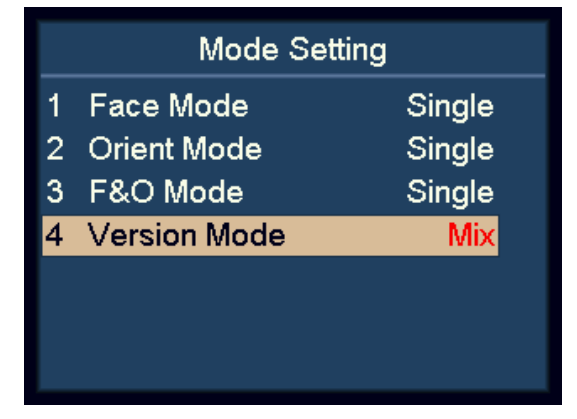

- **VER(M) Mix**: Classificação da Versão de Denominação Mista.
- **VER(S) Single**: Classificação da Versão com Deteção de Denominação

#### **Nota!**

Definição por defeito é Simples (Single).

#### <span id="page-24-1"></span>Visualizar Informação da Versão na Máquina

- **a)** Realce o item "8 Versão".
- **b)** Prima **INICIAR** para confirmar.

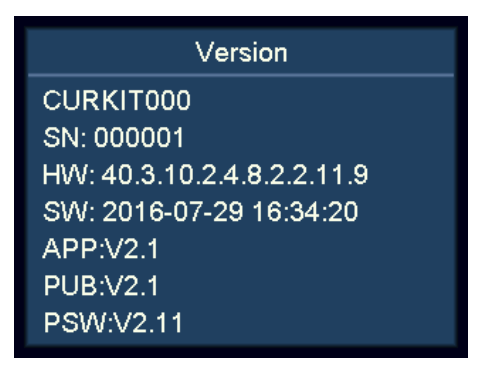

- CURKIT000 Número do kit da divisa
- SN:000001 Número de Série da máquina
- HW:40.3.10.2.4.8.2.2.11.9 Data de compilação do software
- SW:2016007-05 16:41:34 Data de compilação do software

# 5004174-000 Rev. 02 SC 8220 – 5004174-000 Rev. 02  $\blacksquare$ 8220 ပ္တ

#### <span id="page-25-0"></span>Importar Configurações

- **a)** Introduza um cartão SD na ranhura do cartão SD O cartão SD deverá ter definição.txt criada para Definir Exportar
- **b)** Realce o item "10 Importar Config." (Setting import).
- **c)** Prima **START** para confirmar.
- **d)** Os parâmetros do utilizador serão carregados para a máquina. Depois, favor seguir as instruções no ecrã para reiniciar a máquina.

#### <span id="page-25-1"></span>Exportar Configurações

- **a)** Introduza um cartão SD na ranhura do cartão SD
- **b)** Realce o item "11 Exportar Config." (Setting Export).
- **c)** Prima **START** para confirmar.
- **d)** Os parâmetros do utilizador serão salvos no cartão SD como definição.txt.

#### <span id="page-25-2"></span>Definição de Rede

- **a)** Realce o item "12 Configuração Rede".
- **b)** Prima **START** para confirmar.

#### **Network Setting** Client IP:192.168.11.249 Server IP:192.168.11.186 Netmask:255.255.255.0 Gateway:192.168.11.1 Client Port:11111 Server Port: 55555 MAC:40.AA.00.00.45.72

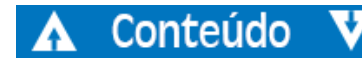

**c)** Selecione o item desejado utilizando as teclas de navegação e prima **START** para confirmar.

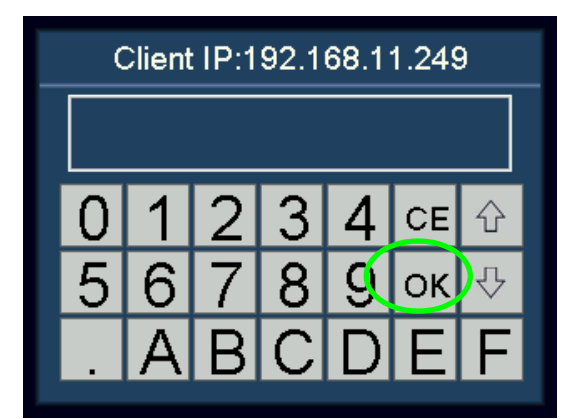

- **d)** Introduza o valor desejado utilizando o ecrã tátil.
- **e)** Prima **START** ou **OK** para salvar.
- **f)** Reinicie a máquina.

# 5004174-000 Rev. 02 SC 8220 – 5004174-000 Rev. 02  $\overline{1}$ **SC 8220**

#### <span id="page-26-0"></span>Definições Básicas do Dispositivo

- **a)** Realce o item "7 Opções de Sistema".
- **b)** Prima **START** para confirmar.

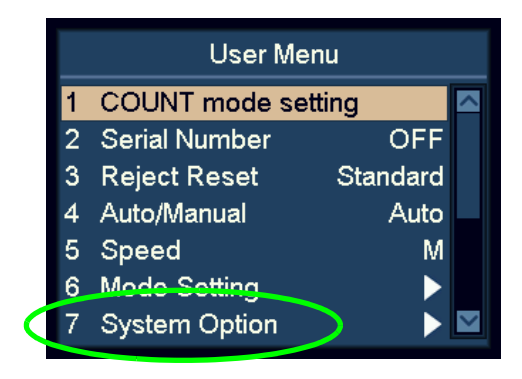

#### <span id="page-26-1"></span>Definições da Capacidade do Compartimento de Rejeição

- **a)** Realce o item "1 Capac. Rejeitadas".
- **b)** Prima **START** para confirmar.
- **c)** Selecione a capacidade do compartimento de rejeição desejada, utilizando as teclas de navegação. 50, 40, 30 e 20 estão disponíveis.

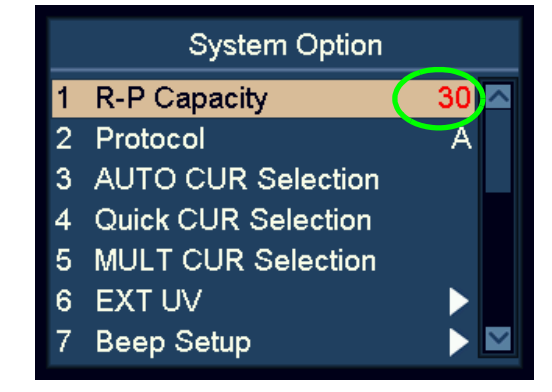

**d)** Prima **START** para salvar as alterações.

24

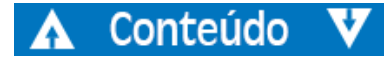

# 5004174-000 Rev. 02 SC 8220 – 5004174-000 Rev. 02  $\mathbf{I}$ 8220 ပ္တ

#### <span id="page-27-0"></span>Protocolo

- **a)** Realce o item "2 Protocolo".
- **b)** Prima **START** para confirmar.

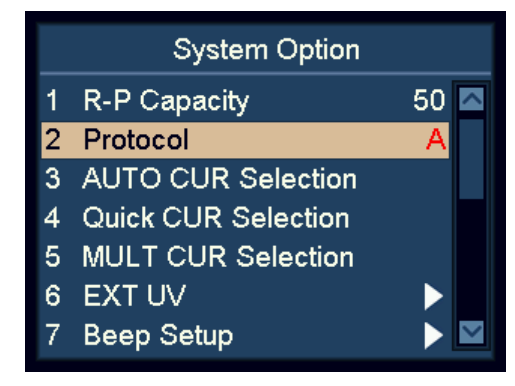

**c)** O utilizador pode escolher o protocolo SCAN COIN (A) ou o protocolo específico para o software CashNetwork SC8220 (B) utilizando as teclas de navegação.

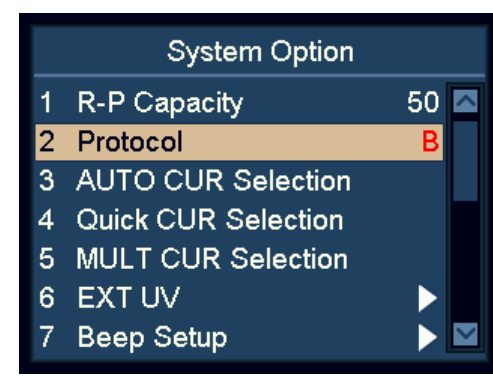

**d)** Prima **START** para salvar.

#### <span id="page-27-1"></span>Seleção de Reconhecimento de Divisa Automático

- **a)** Realce o item "3 Seleção DIV AUTO" e depois confirme.
- **b)** Prima **START** para confirmar.
- **c)** Utilize **ADD** e **DISPLAY** para realçar a divisa desejada.
- **d)** Prima **START** para confirmar.
- **e)** Utilize as teclas de navegação para alternar entre On (ligado) e OFF (Desligado) e depois confirme.

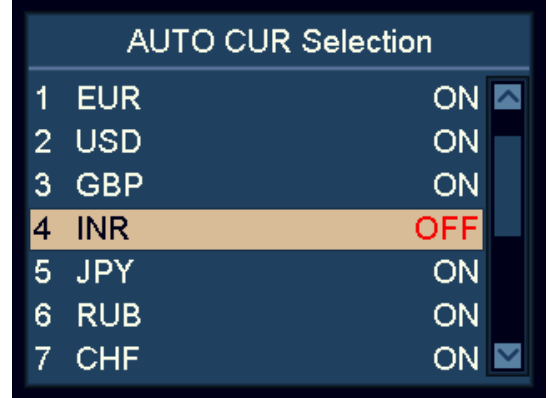

**f)** Prima **START** para salvar as alterações.

#### **Nota!**

O utilizador pode selecionar no máximo 10 divisas para modo AUTO.

#### **Nota!**

Se duas divisas tiverem notas semelhantes, desligue uma destas em modo AUTO.

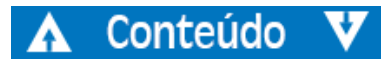

# 5004174-000 Rev. 02 SC 8220 – 5004174-000 Rev. 02  $\mathbf{I}$ 8220 ပ္တ

#### <span id="page-28-0"></span>Seleção Rápida de Divisa

- **a)** Realce o item "4 Selecao DIV rapida".
- **b)** Prima **START** para confirmar.
- **c)** Utilize **ADD** e **DISPLAY** para realçar a divisa.
- **d)** Prima **START** para confirmar.
- **e)** Utilize as teclas de navegação para alternar entre ON (ligado) e OFF (desligado)

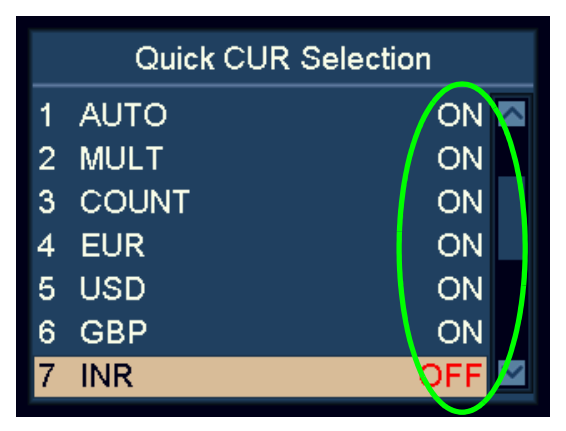

**f)** Prima **START** para confirmar.

#### **Nota!**

Esta funcionalidade é muito útil caso o utilizador pretenda reduzir o número de divisas no ciclo ao premir **CUR**.

#### <span id="page-28-1"></span>Configuração Multi-Divisa

- **a)** Realce o item "5 Selecao DIV mult".
- **b)** Prima **START** para confirmar.
- **c)** Utilize **ADD** e **DISPLAY** para realçar a divisa desejada.
- **d)** Prima **START** para confirmar.
- **e)** Utilize as teclas de navegação para alternar entre ON (ligado) e OFF (desligado)

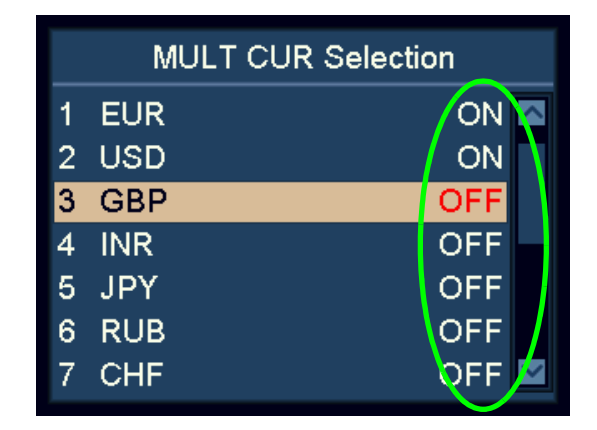

**f)** Prima **START** para confirmar.

#### **Nota!**

No modo Multi-Divisa, o utilizador pode configurar no máximo três divisas.

#### **Nota!**

Se duas divisas tiverem notas semelhantes, desligue uma destas em modo MULT.

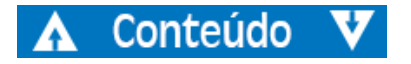

#### <span id="page-29-0"></span>Definição de UV Externo

UV externo pode ser ativado premindo o interruptor UV dedicado, ou ativado automaticamente quando existe uma nota rejeitada.

- **a)** Realce o item "6 UV EXT".
- **b)** Prima **START** para confirmar.

#### Modo UV Manual e Automático

- **a)** Realce o item "1 Modo UV EXT".
- **b)** Prima **START** para confirmar.
- **c)** Utilize as teclas de navegação para alternar entre modo UV externo manual ou automático.

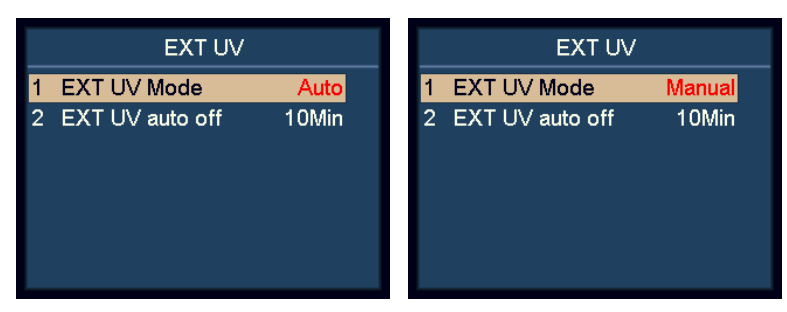

- **d)** Prima **INICIAR** para confirmar.
	- Com o modo "Auto" selecionado, o UV Externo emite UV automaticamente quando existe uma nota rejeitada.
	- Com o modo "Manual" selecionado, o UV Externo emite premindo o interruptor UV dedicado no canto inferior esquerdo da máquina.

#### Tempo de Desligar Automático para o UV Externo

- **a)** Realce o item "2 UV EXT auto off".
- **b)** Prima **START** para confirmar.

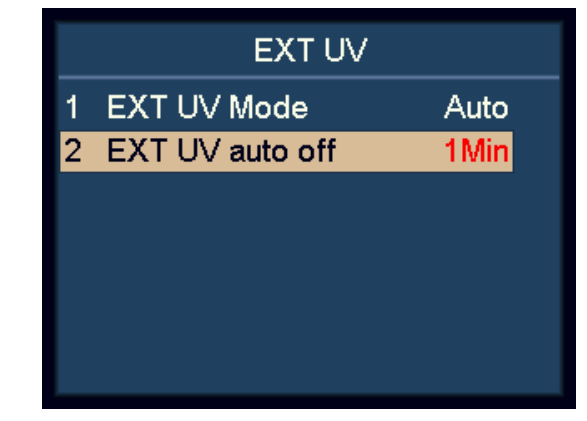

**c)** Utilize as teclas de navegação para definir o tempo de desligado automático.

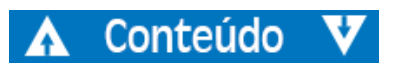

#### <span id="page-30-0"></span>Definições de Som

**a)** Realce o item "7 Configuração Som".

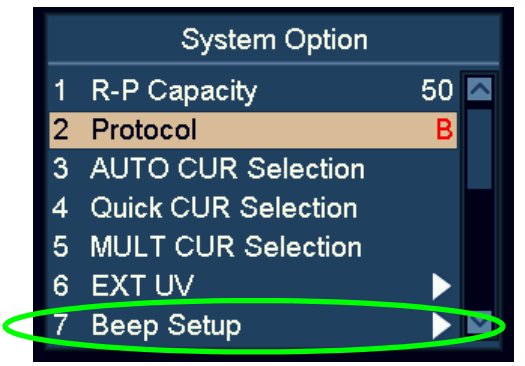

**b)** Prima **START** para confirmar.

#### Ligar / Desligar Definições do som do teclado

- **a)** Realce o item "1 Som teclado".
- **b)** Prima **START** para confirmar.
- **c)** Utilize as teclas de navegação para alternar entre som teclado **Normal** e **Sem Som**.
- **d)** Prima **START** para confirmar.

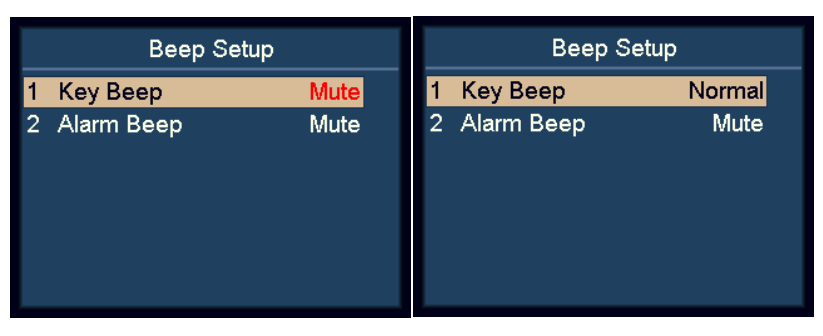

#### Desligar Definições de Alarme

- **a)** Realce o item "2 Som Alarme".
- **b)** Prima **START** para confirmar.
- **c)** Utilize as teclas de navegação para alternar entre Sem Alarme **Normal** e **Sem Som**.

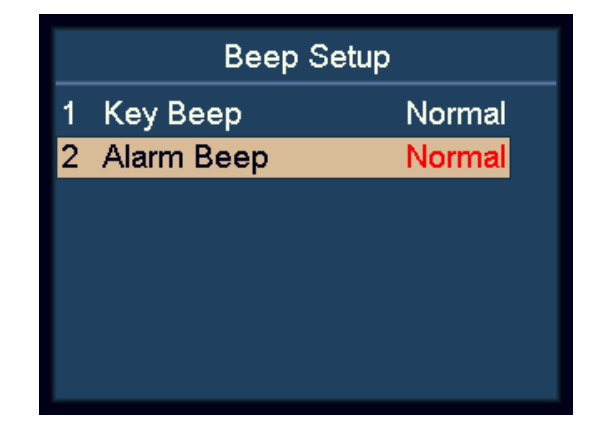

**d)** Prima **START** para confirmar.

Quando se liga o Som de Alarme, a máquina emite um som de aviso quando existem notas rejeitadas após a contagem.

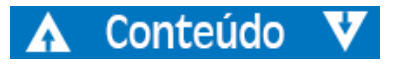

#### <span id="page-31-0"></span>Configurar Data e Hora

**a)** Realce o item "8 Formato Data & Hora".

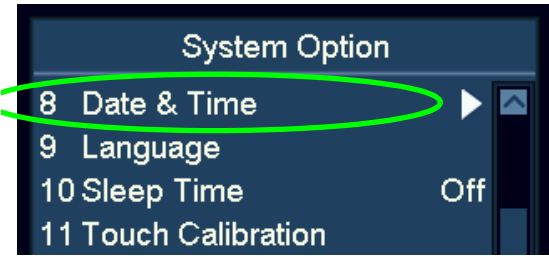

**b)** Prima **START** para confirmar.

#### Alterar Definição do Formato de Data

- **a)** Realce o item "1 Formato Data".
- **b)** Prima **START** para confirmar.
- **c)** Utilize as teclas de navegação para alternar entre Formatos de Data.

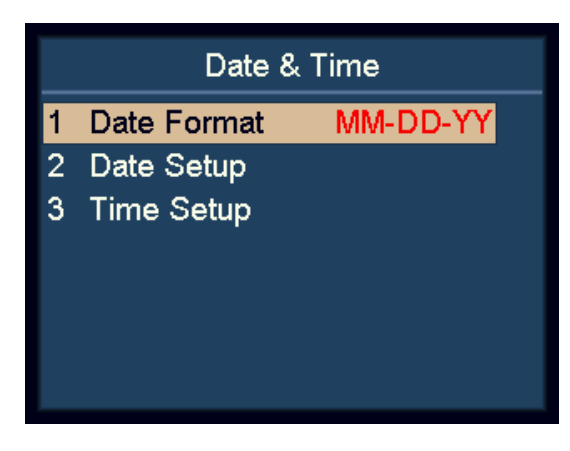

**d)** Prima **INICIAR** para confirmar.

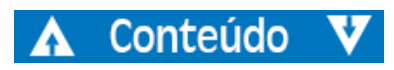

#### Modificar Definições de Data e Hora

- **a)** Realce os itens "2 Acerto Data" ou "3 Acerto Hora".
- **b)** Prima **START** para confirmar.
- **c)** Utilize as teclas de navegação para realçar o valor desejado a modificar.

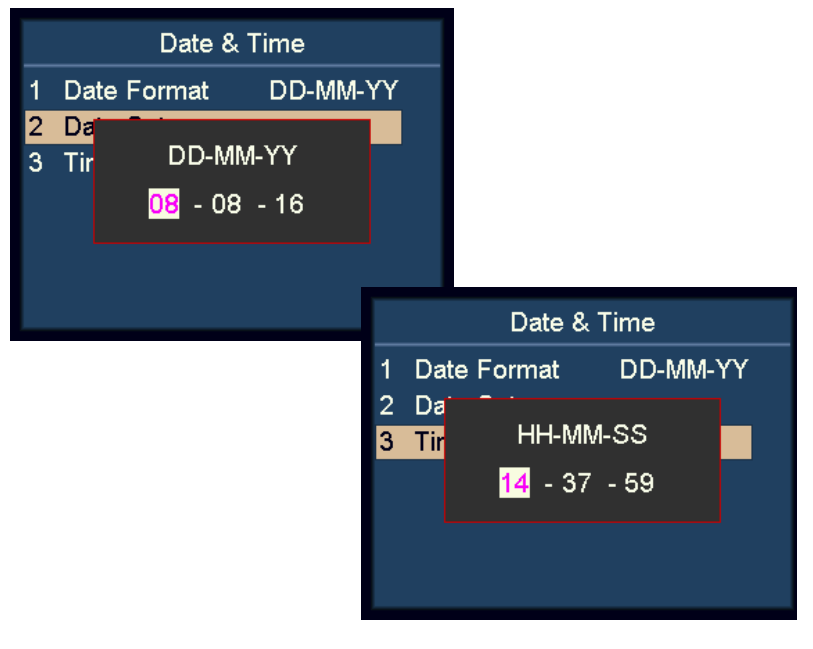

**d)** Prima **START** para confirmar o valor a modificar.

A cor do valor selecionado irá mudar de preto para púrpura.

- **e)** Utilize as teclas de navegação para alterar o valor.
- **f)** Prima **START** para confirmar.
- **g)** Prima **MENU** para sair.

#### <span id="page-32-0"></span>Modificar o Idioma da Interface do Utilizador

**a)** Realce o item "9 Idioma".

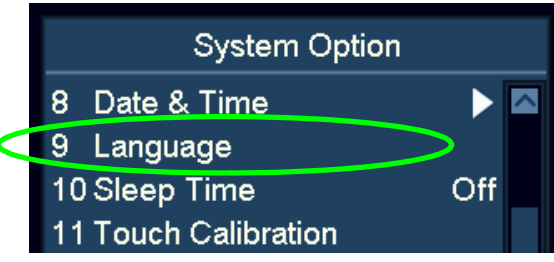

**b)** Prima **START** para confirmar.

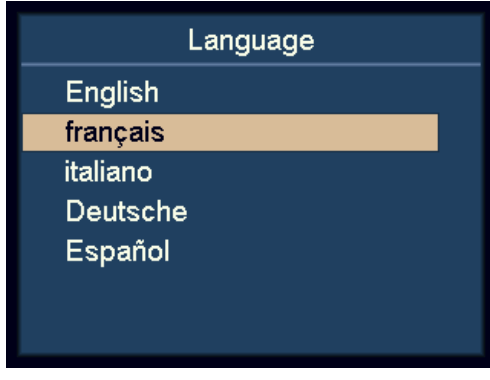

- **c)** Utilize as teclas de navegação para alterar o idioma.
- **d)** Prima **START** para confirmar.
- **e)** Após concluir as definições, prima **MENU** para sair deste menu.

#### <span id="page-32-1"></span>Ativar a Poupança de Energia

- **a)** Realce o item "10 Poupança Energia".
- **b)** Prima **START** para confirmar.

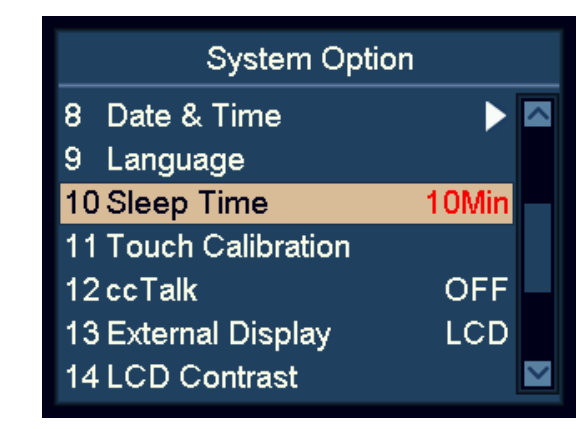

**c)** Utilize as teclas de navegação para definir o tempo de descanso, depois prima **START** para confirmar.

#### **Nota!**

Durante a Poupança de Energia, o ecrã desliga-se e apenas o indicador azul pisca de poucos em poucos segundos para lembrar que a máquina está ligada. A máquina pode ser ativada premindo qualquer tecla ou alimentando a nota.

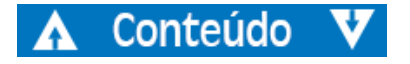

# 5004174-000 Rev. 02 SC 8220 – 5004174-000 Rev. 02  $\overline{1}$ **SC 8220**

#### <span id="page-33-0"></span>Calibrar o Ecrã Tátil

**a)** Realce o item "11 Calibração Ecrã".

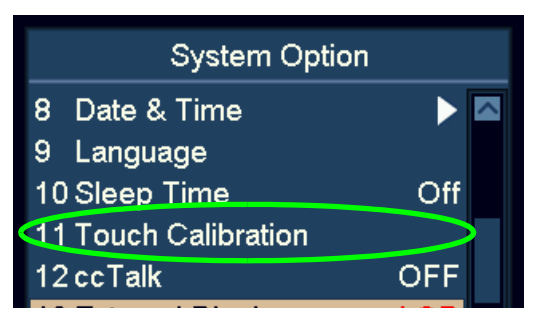

**b)** Prima **START** para confirmar.

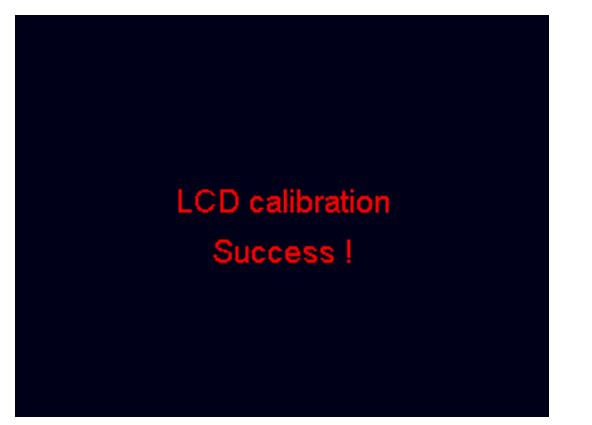

**c)** Siga as instruções no ecrã para tocar no ponto vermelho com o dedo.

#### <span id="page-33-1"></span>Desligar / Ligar cc Talk

Para ligar / desligar o protocolo cc Talk para o software do PC utilizando protocolo cc Talk ligado à porta série.

- **a)** Realce o item "12 ccTalk".
- **b)** Prima **START** para confirmar.

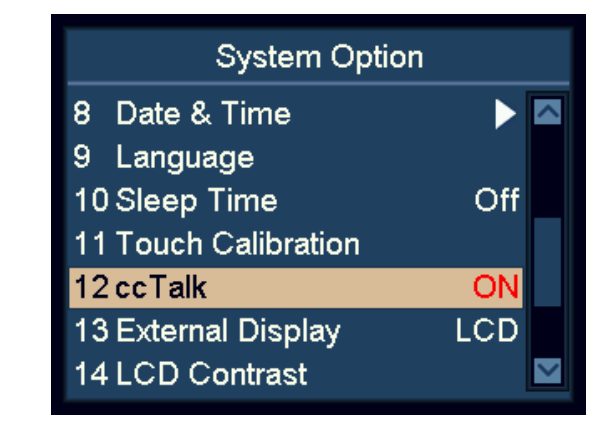

- **c)** Utilize as teclas de navegação para alternar entre ON (ligado) e OFF (desligado)
- **d)** Prima **START** para confirmar.

#### <span id="page-34-0"></span>Alternar Entre Display Externo e Ecrã LCD

**a)** Realce o item "13 Display Externo".

#### **b)** Prima **START** para confirmar.

#### System Option **System Option**  $\blacktriangleright$ 8 Date & Time 8 Date & Time  $\blacktriangleright \overline{\boxtimes}$ 9 Language 9 Language 10 Sleep Time Off 10 Sleep Time Off 11 Touch Calibration 11 Touch Calibration 12 ccTalk **OFF** 12 ccTalk OFF. 13 External Display 13 External Display LED(PCS) **LCD** 14 LCD Contrast 14 LCD Contrast M  $\overline{\mathbf{v}}$ **System Option**

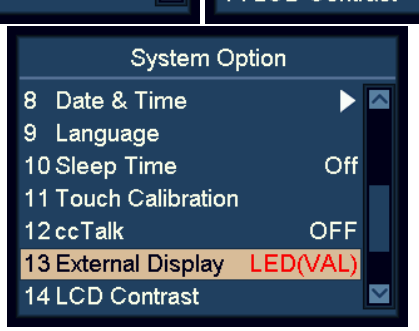

- **c)** Utilize as teclas de navegação para alternar LCD, LED(VAL) e LED(PCS).
- **d)** Prima **START** para salvar as alterações.

#### <span id="page-34-1"></span>Definir Contraste do Ecrã

- **a)** Realce o item "14 Contraste LCD".
- **b)** Prima **START** para confirmar.

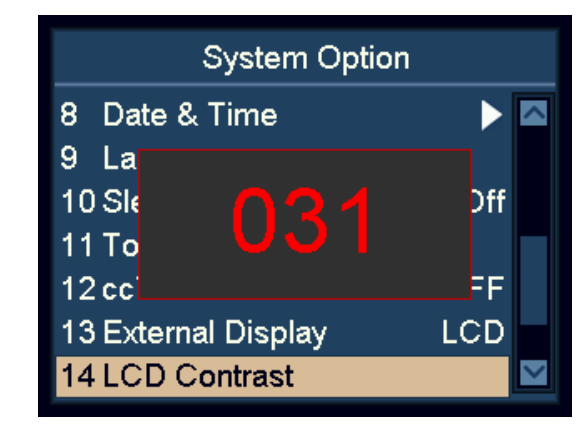

- **c)** Modifique o Contraste do Ecrã utilizando as teclas de navegação.
	- Prima **ADD** para aumentar.
	- Prima **DISPLAY** para diminuir.
- **d)** Prima **START** para salvar as alterações.

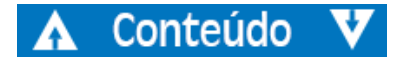

#### <span id="page-35-0"></span>Definir Brilho do Ecrã

- **a)** Realce o item "15 Brilho LCD".
- **b)** Prima **START** para confirmar.

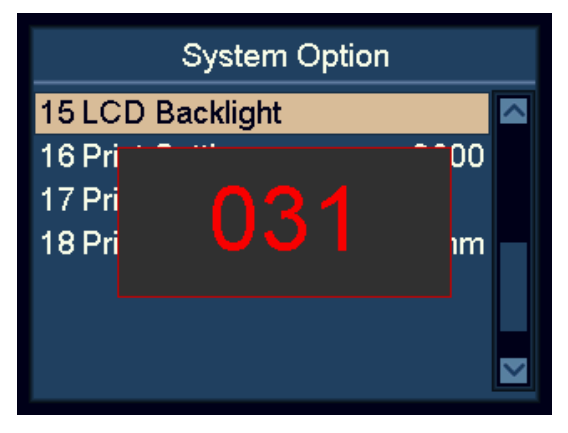

- **c)** Modifique o Brilho do Ecrã utilizando as teclas de navegação.
	- Prima **ADD** para aumentar.
	- Prima **DISPLAY** para diminuir.
- **d)** Prima **START** para salvar as alterações.

#### <span id="page-35-1"></span>Definições de Impressão

#### Definições da Velocidade de Transmissão da Impressora

- **a)** Realce o item "16 Config. Impressora".
- **b)** Prima **START** para confirmar.
- **c)** Utilize as teclas de navegação para selecionar a velocidade de transmissão desejada da impressora conectada.

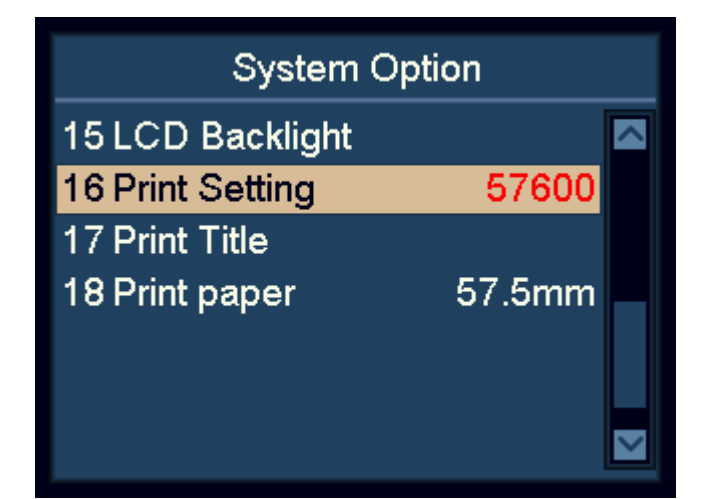

- 9600: 9,600 bps
- 19200: 19,200 bps
- 28800: 28,800 bps
- 38400: 38,400 bps
- 57600:57,600 bps
- 115200: 115,200 bps
- **d)** Prima **START** para salvar as alterações.
- **e)** Prima **MENU** para sair.

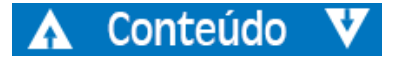

# 5004174-000 Rev. 02 SC 8220 – 5004174-000 Rev. 02  $\mathbf{I}$ **SC 8220**

#### Definições de Título de Impressão

- **a)** Realce o item "17 Print Title (Título de Impressão)".
- **b)** Prima **START** para confirmar. O título de impressão atual é apresentado.
- **c)** Prima **START** uma ou mais vezes para entrar na interface.
- **d)** Após entrar no título de impressão, prima **START** ou **OK**. Aguarde uns segundos, e o título de impressão é salvo.

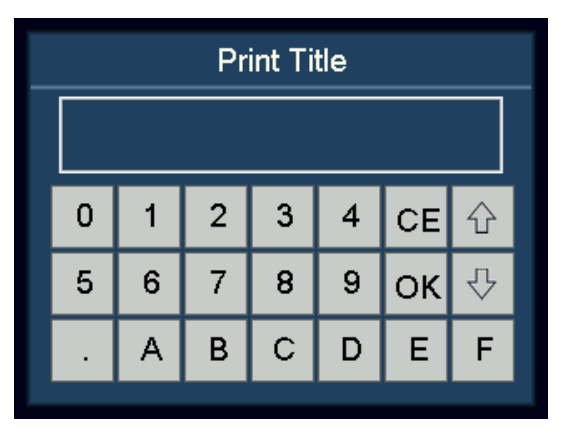

**e)** Prima **MENU** para sair.

#### **Nota!**

É possível alternar maiúsculas e minúsculas premindo **PRINT**.

#### Definições de Papel de Impressão

- **a)** Realce o item "18 Print paper "(Papel de Impressão)".
- **b)** Prima **START** para confirmar.

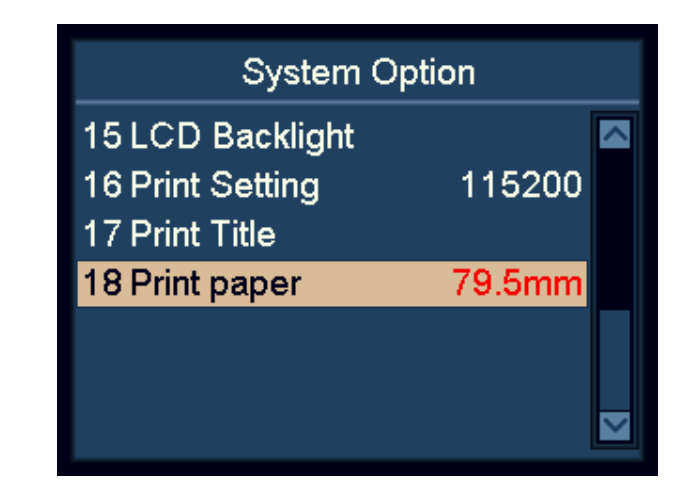

- **c)** Verifique a largura do papel da impressora conectada.
	- 57,5mm papel de 2 polegadas
	- 79,5mm papel de 3 polegadas
- **d)** Utilize as teclas de navegação para selecionar a largura do papel da impressora conectada.
- **e)** Prima **START** para salvar as alterações.

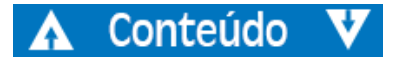

### <span id="page-37-0"></span>Manutenção

#### <span id="page-37-1"></span>Aceder ao alimentador das notas

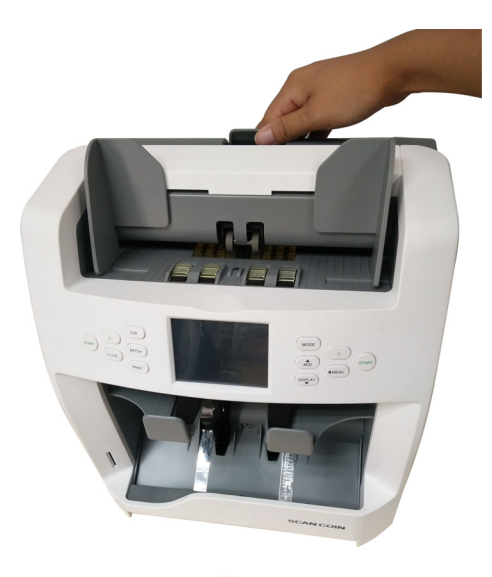

Alimentador superior das notas

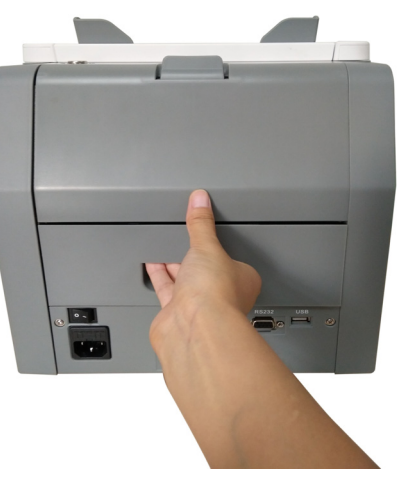

Alimentador inferior das notas

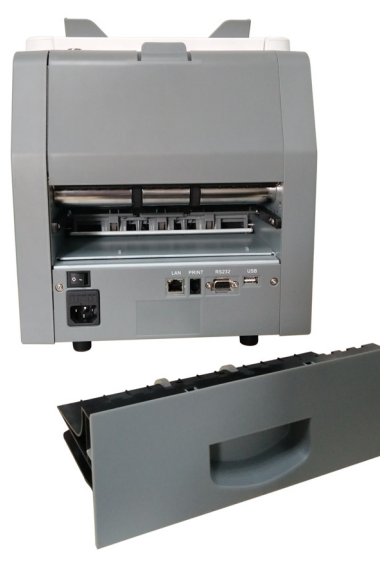

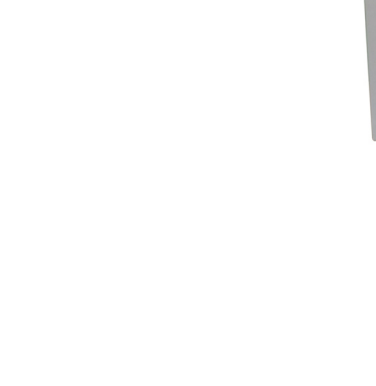

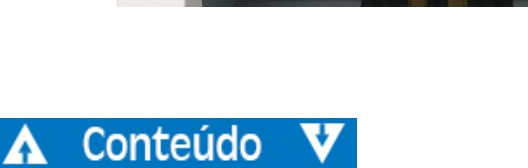

#### Limpeza

Limpe a máquina diariamente para evitar acumulação de sujidade uma vez que tal pode causar a rejeição de muitas notas.

Utilize um pincel para afastar o pó dos sensores.

#### Atenção!

#### Utilize apenas materiais e ferramentas que não sejam abrasivas.

Limpe o exterior da máquina com uma toalha de algodão macia. Tenha cuidado para não deixar escorrer excesso de líquido para dentro do interior da máquina.

#### <span id="page-38-0"></span>Limpar o Alimentador das Notas

- **a)** Abra o Alimentador Superior das Notas.
- **b)** Limpe suavemente ou retire o pó do Alimentador das Notas com um pincel pequeno e suave ou um pano limpo e macio sem pelos.
- **c)** Se as manchas persistirem, humedeça um pano suave, sem pelos com água ou uma mistura 50/50 de álcool isopropílico e água que não contenha impurezas.
- **d)** Torça o pano de forma a eliminar a maior quantidade de líquido que consiga.
- **e)** Limpe de novo o Alimentador das Notas e as superfícies do sensor; não deixe escorrer qualquer líquido para dentro da máquina
- **f)** Repita a-e para limpar o Alimentador Inferior das Notas. Atenção!

Evite pulverizar o produto de limpeza diretamente na máquina e não se esqueça de secar o carregador das notas antes de fechar o mesmo.

#### <span id="page-38-1"></span>**Mudar o Fusível**

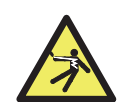

**AVISO Risco de choque elétrico**. Siga as medidas de segurança.

- **a)** Desligue o cabo principal de energia antes de abrir a cobertura, caso contrário pode correr o risco de choque elétrico.
- **b)** Para mudar o fusível, remova primeiro a cobertura.

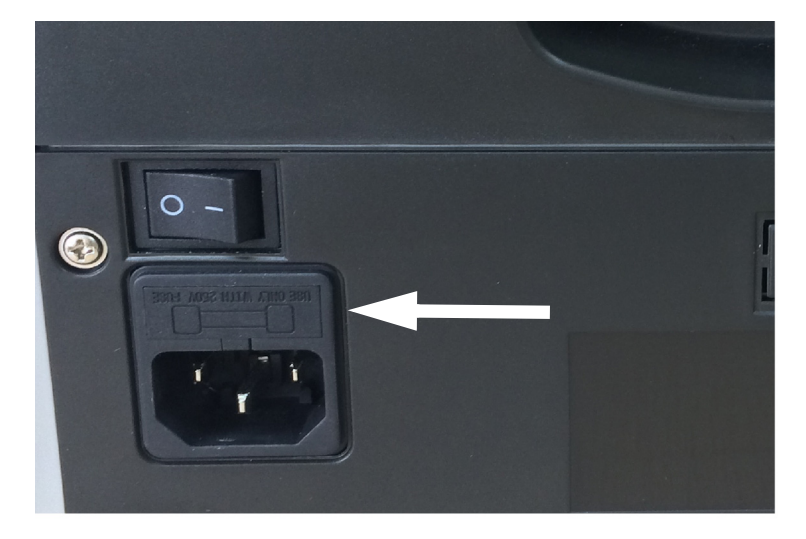

#### **Nota!**

Coloque a cobertura devidamente após mudar o fusível.

#### Atenção!

Para proteção continuada contra risco de fogo, substitua apenas com fusível do mesmo tipo e classificação.

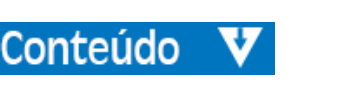

#### <span id="page-39-0"></span>Afinação do Alimentador das Notas

A posição do parafuso de ajuste na cobertura superior foi já definida para a melhor posição na fábrica. Se a alimentação das notas não estiver macia ou a contagem das notas não for precisa, é necessário ajustar o parafuso de ajuste para otimizar o transporte das notas.

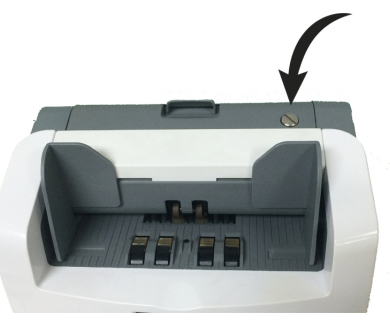

- Rodar no sentido do relógio para aumentar o espaço entre a roda de resistência e o motor da roda cruzada das notas.
- Rodar no sentido oposto do relógio para diminuir o espaço.

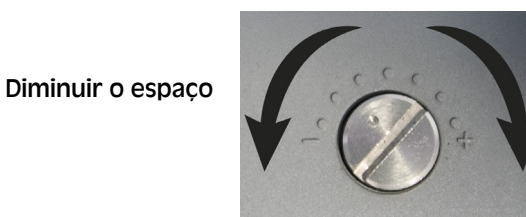

Aumentar o espaço

Faça o teste colocando uma nota no alimentador e segure-a.

#### **Nota!**

O parafuso de ajuste é muito sensível, faça apenas um ajuste mínimo.

#### <span id="page-39-1"></span>Atualização do Software

Atualize o SC 8220 utilizando um cartão SD. Siga rigorosamente as instruções abaixo para atualizar a sua máquina de forma correta.

- **a)** Ligue a máquina
- **b)** Coloque a pasta UPDATE no diretório raiz de um cartão SD.
- **c)** Introduza o cartão SD na ranhura do cartão SD
- **d)** Prima **MENU** para entrar no Menu do Utilizador.
- **e)** Realce o item "9 Atualizar (upgrade)" e prima **START** para confirmar.
- **f)** A máquina seleciona o CURKIT instalado automaticamente, prima **START** para continuar.
- **g)** Introduza a palavra-passe utilizando o ecrã tátil. Prima **OK** para confirmar. A máquina irá iniciar a atualização.
- **h)** Após o ecrã mostrar "Updating OK, Restart Please! (Atualização OK, Reinicie por favor!)" remova o cartão SD e reinicie a máquina.

#### **Nota!**

Durante o processo de atualização, certifique-se que evita a interrupção de energia ou do cartão SD. Por favor, utilizar o cartão SD com 8, 16 ou 32 GB.

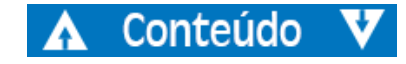

#### <span id="page-40-0"></span>Mensagem de Erro

#### <span id="page-40-1"></span>Mensagem de erro de auto-teste

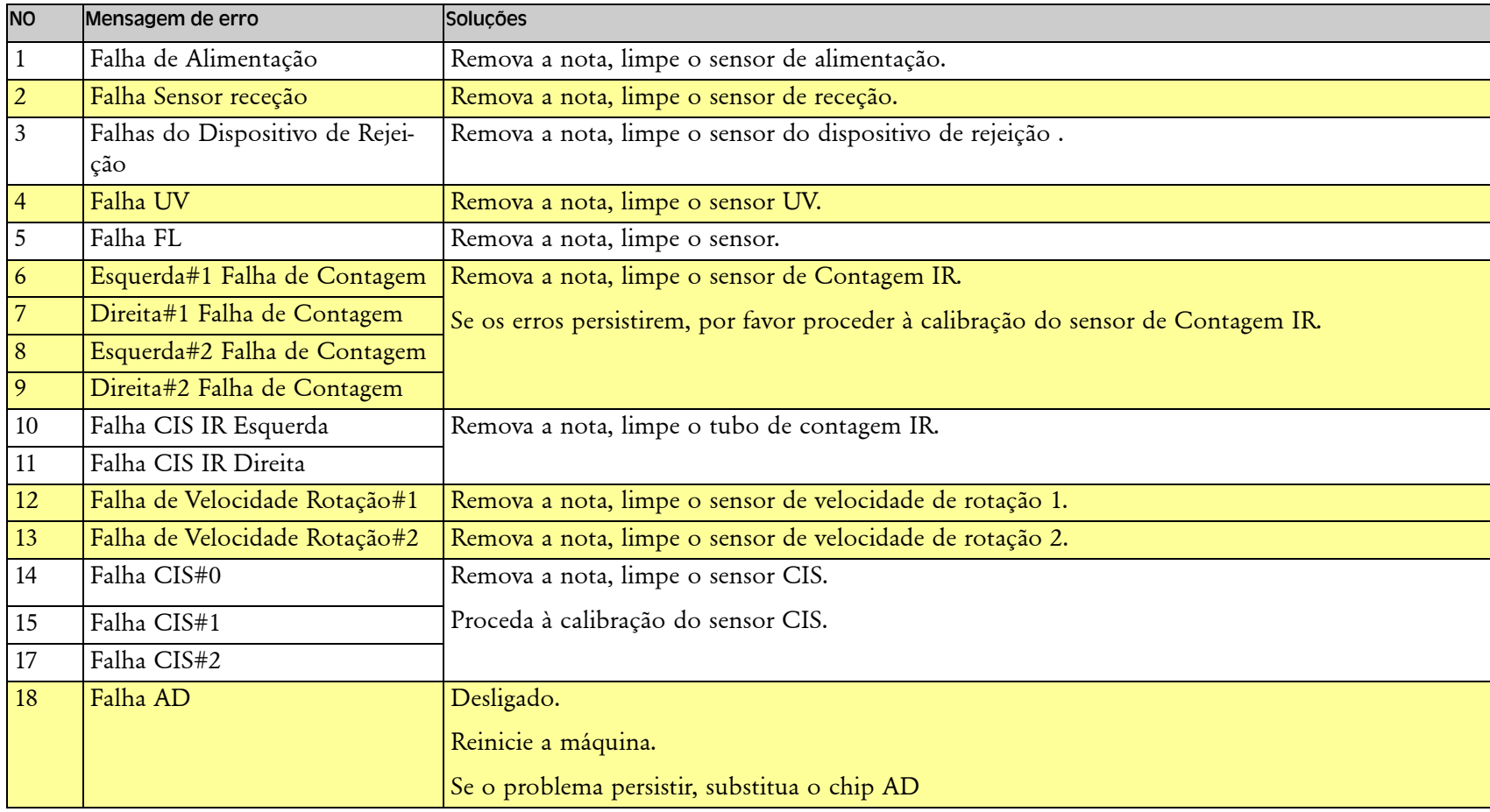

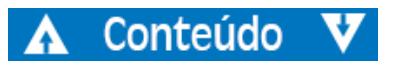

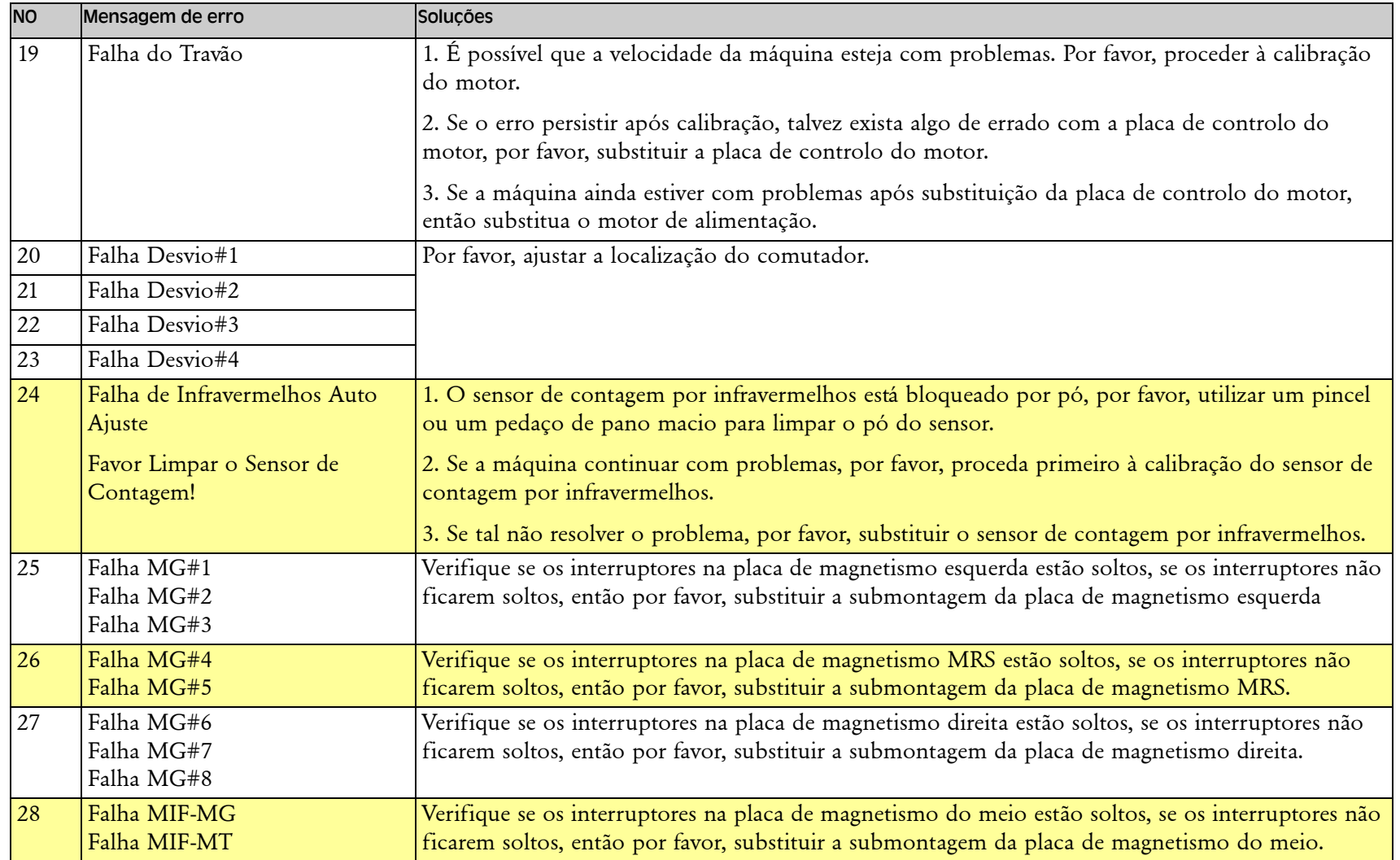

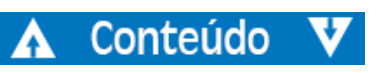

#### <span id="page-42-0"></span>Mensagem de erro de funcionamento

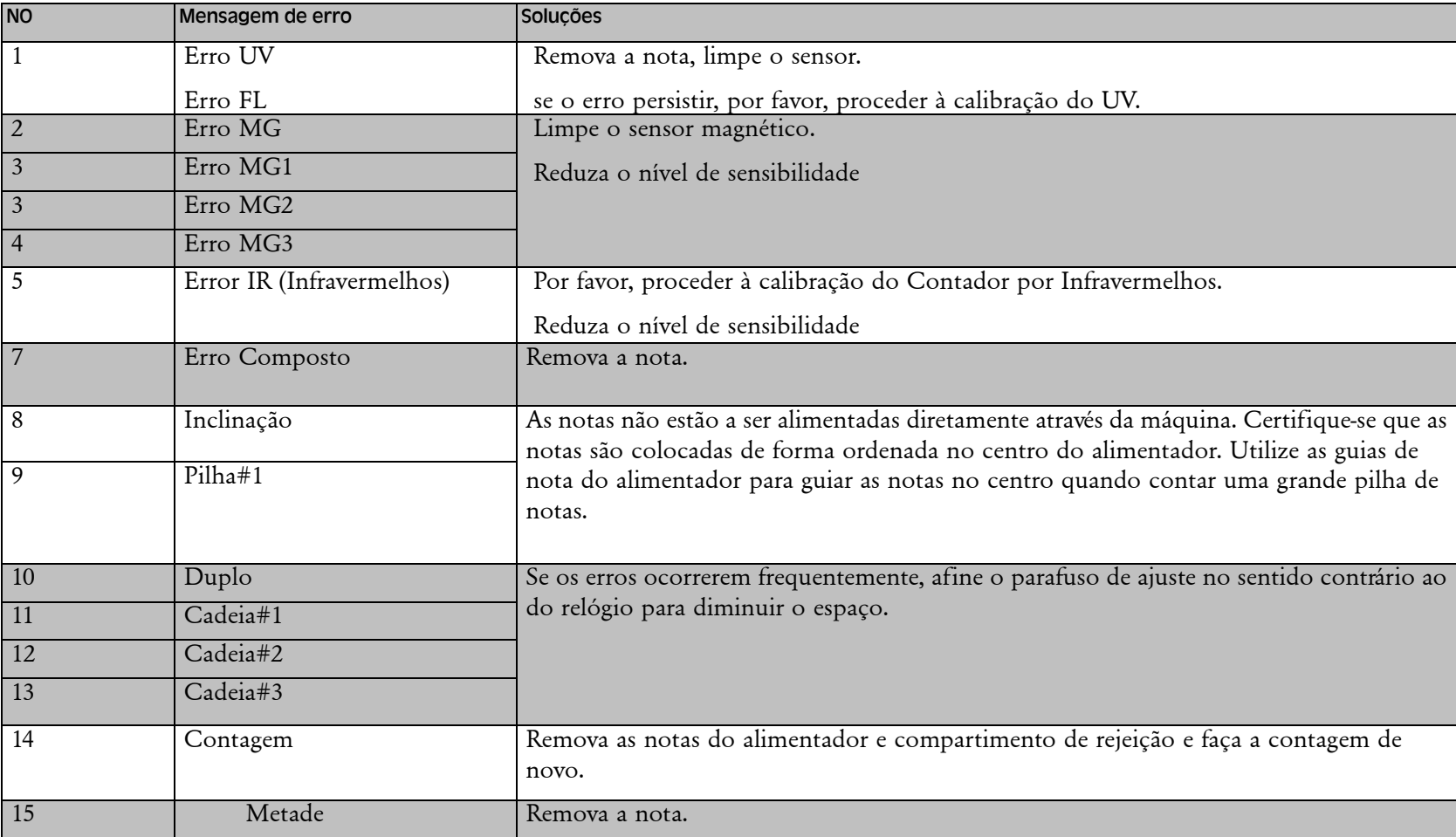

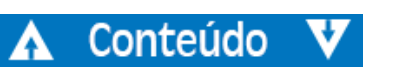

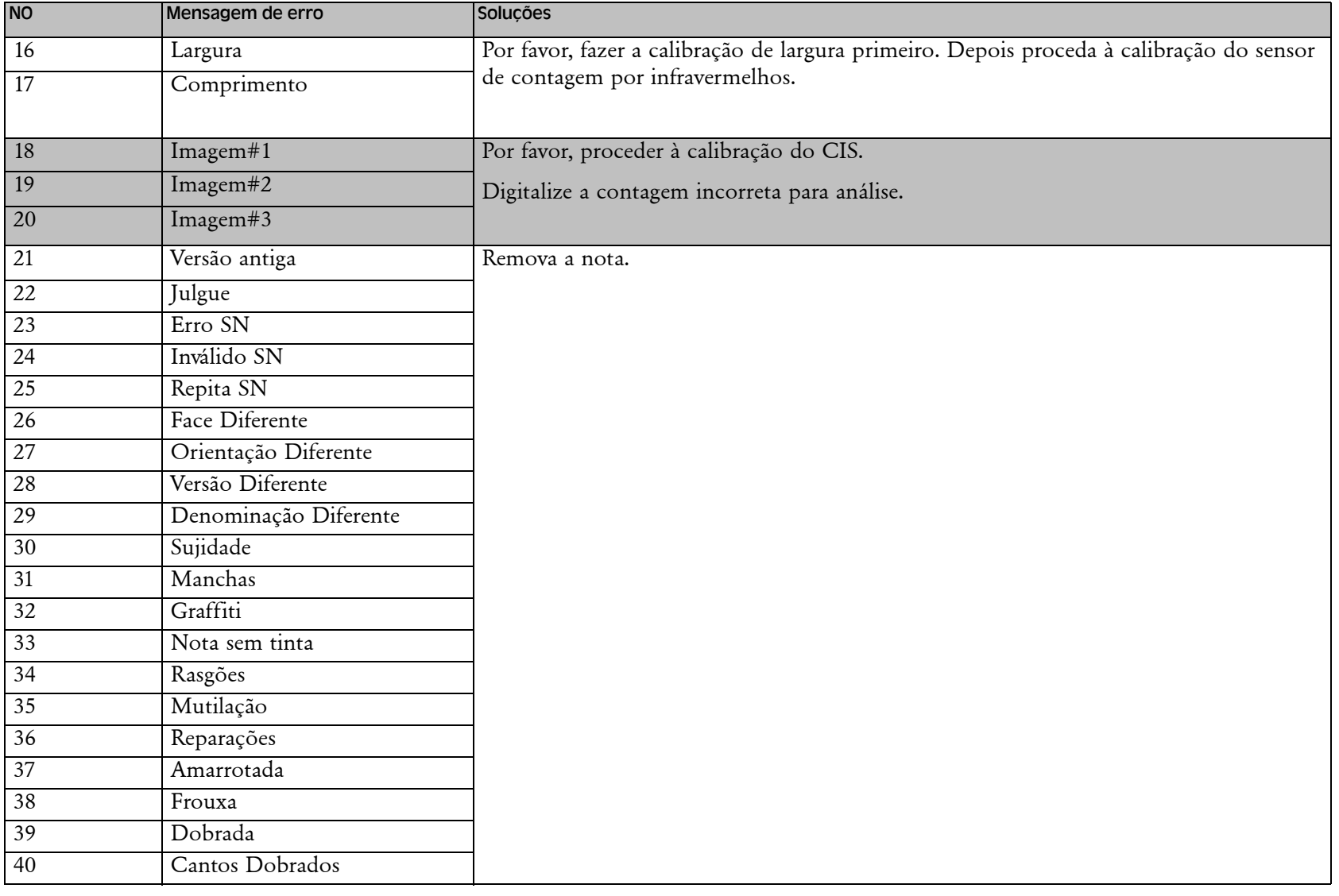

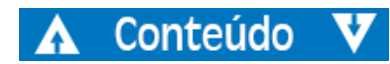

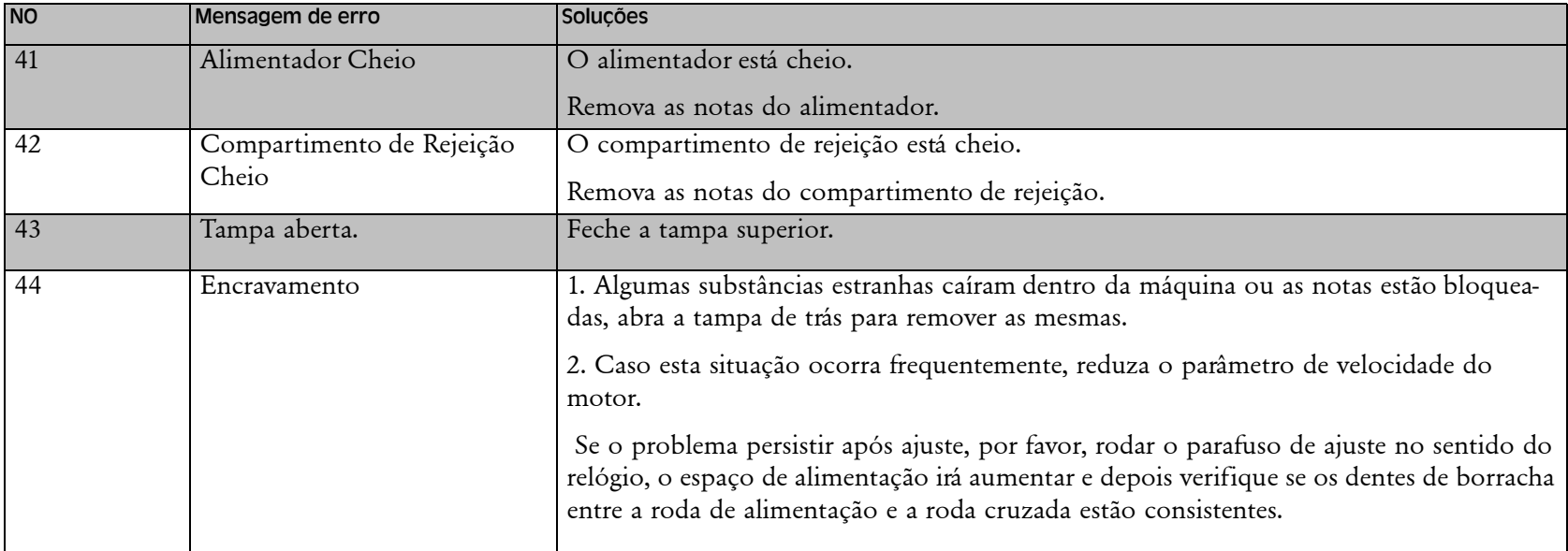

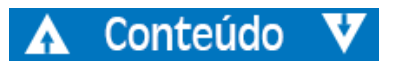

### <span id="page-45-0"></span>Dados Técnicos

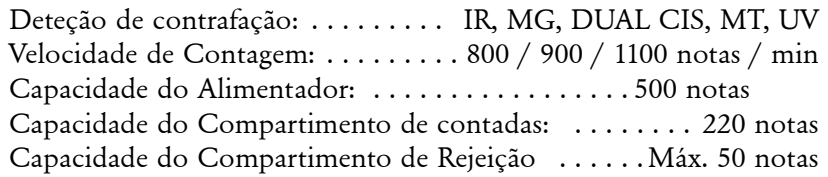

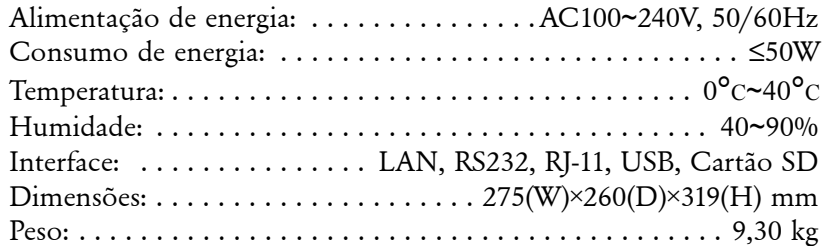

**As especificações estão sujeitas a alterações sem aviso prévio.**

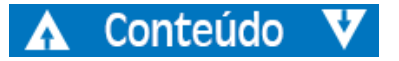